平成 21 年度卒業論文

### 羽ばたき翼膜に発生する空気力の研究

福岡工業大学 工学部 知能機会工学科

- 06E2019 國武 久稔
- 指導院生 根本 理那
- 指導教員 河村 良行

目次

- 第1章 緒言
	- 1-1 研究背景
	- 1-2 研究目的
- 第2章 実験装置
	- 2-1 羽ばたき機構
	- 2-2 撮影装置
	- 2-3 撮影方法
- 第 3 章 実験装置の改良
	- 3-1 高解像度同期的連続写真撮影装置
	- 3-2 主回転軸
- 第4章 解析
	- 4-1 2 次元解析及び 3 次元解析
	- 4-2 CFD 解析
		- 4-2-1 Fortran を用いてフーリエ級数の計算
		- 4-2-2 Fortran を用いて線形補間
	- 4-3 CFD 解析による解析結果及び考察
- 第 5 章 結言
	- 5-1 研究のまとめ
	- 5-2 今後の課題

参考文献

謝辞

付録

## 第1章 緒言

緒言

#### 1-1 研究背景

羽ばたき運動を用いて飛行している鳥や昆虫は固定翼とは異なる自由度の高い飛 行を行っている。羽ばたき運動による飛行を模した羽ばたき飛翔体を人工的に出来れ ば、固定翼とは違う効率の良い飛翔体を作る事が出来る。

本研究室では、これまでに昆虫等に模した羽ばたき飛翔体の製作を行ってきました. そして、昨年度は撮影画像を 2 次元解析ソフト move-Tr/2D を用いて 2 次元座標を算 出して、3 次元座標を算出する為に 3 次元座標算出プログラムを開発した.

1-2 研究目的

本年度は昨年度より計測点を増やして撮影を行い、撮影画像から 3 次元座標算出後、 CFD を用いて解析を行い、羽ばたき飛翔体に掛かる揚力及び推力を調べると共に翼 膜周りの空気の流れを見る事を目的としている.

# 第 2 章 実験装置

実験装置と実験方法

2-1 羽ばたき機構

羽ばたき機構は羽ばたき翼、ギアボックス、反射型フォトインタラプタ、リンク機 構、モーター、歯車から構成されている。(図 2.1、図 2.2、図 2.3)

羽ばたき翼膜表面に計測する為の計測点としてΦ2 ㎜の再帰型反射シールを貼り付け ている。

ギアボックスに取り付けてある歯車が回転する事でフォトインタラプタに信号が 入り羽ばたき翼の翼角度を検出できるようになっている。

2-2 撮影装置(図 2.4)

翼膜動作撮影にはストロボスコープ及びディジタルカメラ(canon 社、EOS KISS DigitalX)を用いた。今回使用しているディジタルカメラは解像度が 1000 万画素以 上ある為、計測点のトラッキングが容易である。

撮影の仕組みとして、ストロボスコープから出た光を鏡、ハーフミラーを用いて反射 し翼膜に照射する。羽ばたき翼膜表面に取り付けてある計測点(再帰型反射シール) でさらに光を反射させハーフミラーを通してディジタルカメラに光を入れて撮影を 行うという仕組みになっている。

計測装置は反射型フォトインタラプタ、シュミットトリガー、水平力用ロードセル 及び垂直力用ロードセル、動ひずみ計2機、パーソナルコンピューター、オシロスコ ープ2機、定電圧電源、小型低速風洞によって構成されている。(図 2.5)

2-3 撮影方法

羽ばたき機構に取り付けてあるフォトインタラプタ及びシュミットトリガで翼位 置検出センサーとして、位置検出センサーから得られる信号を A/Dボードへ入力する。 その後、プログラムを介して撮影タイミングを演算して D/A ボードを介してディジタ ルカメラ及びストロボスコープにパルス信号を送る事で同期撮影を行う。(図 2.6)

撮影の際は、周りを暗闇にして行う。なぜならディジタルカメラのシャッターが開 いている1/10sec の間にストロボスコープの光を入れる事で同期撮影を可能にして いる為であると共に、反射型フォトインタラプタは外乱光の影響を受けやすい為であ る。

 ディジタルカメラの設定は MF(マニュアルフォーカス)で撮影を行い、フォーカス 手動調整部をガムテープ等で固定する。なぜなら、シャッター振動でフォーカスがず れてしまう為である。

※AF(オートフォーカス)で撮影を行おうとすると、自動で撮影 1 回 1 回フォーカス を合わせようとする為撮影する事ができなくなる。

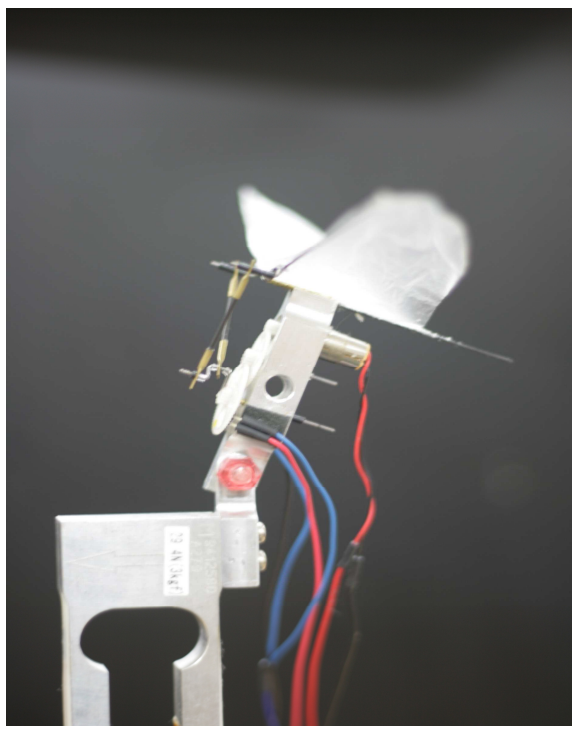

図 2.1 羽ばたき機構

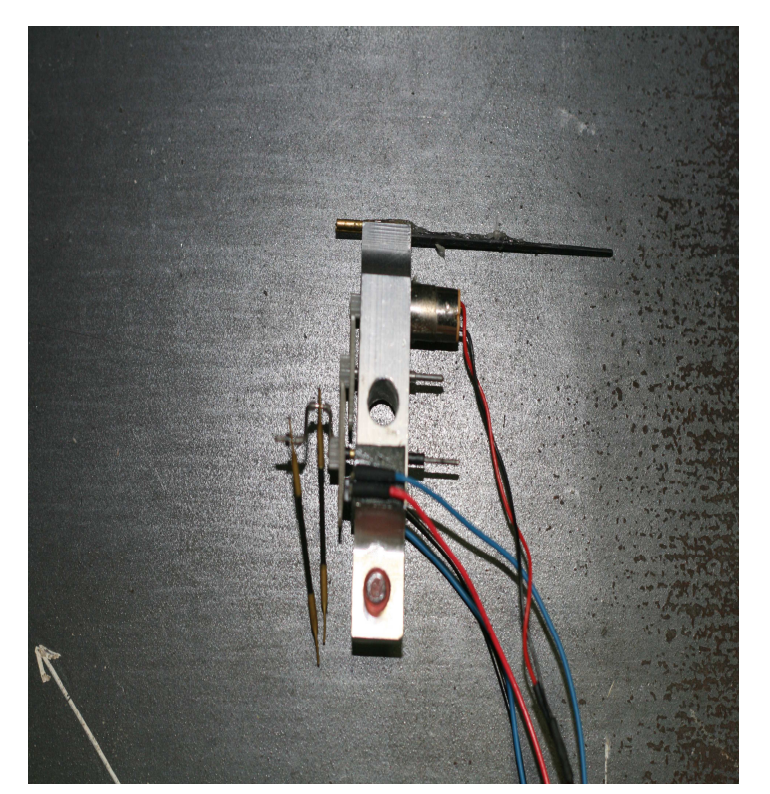

図 2.2 リンク機構及びギアボックス

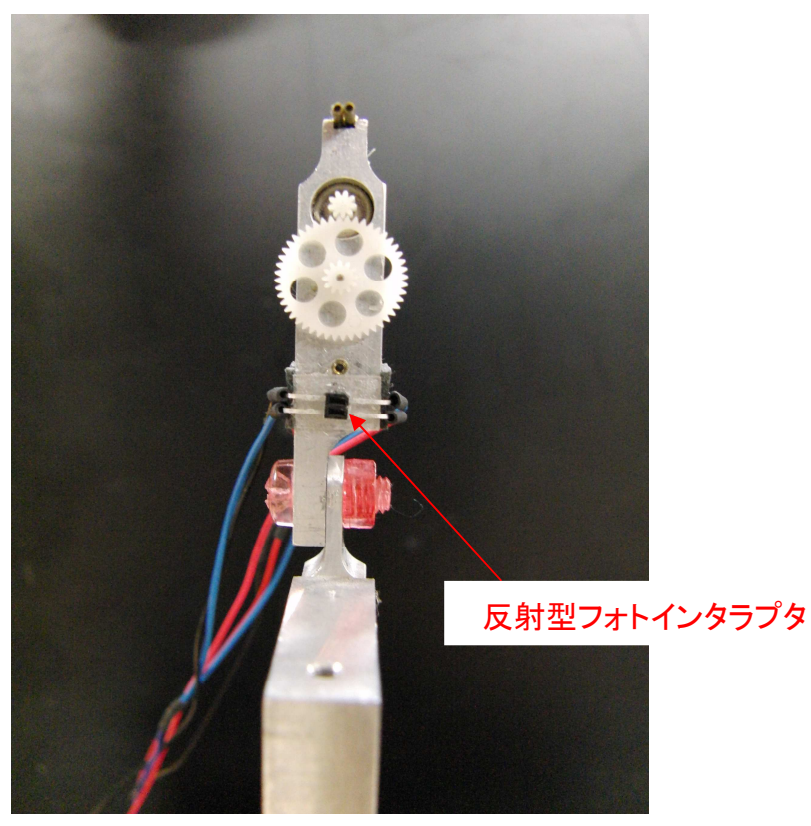

図 2.3 反射型フォトインタラプタ SG-105

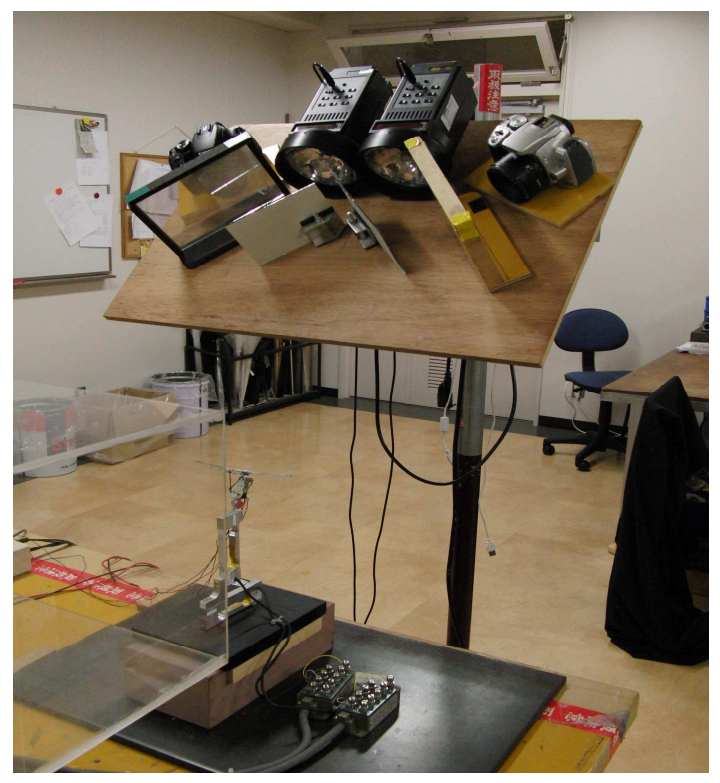

図 2.4 同期撮影実験装置

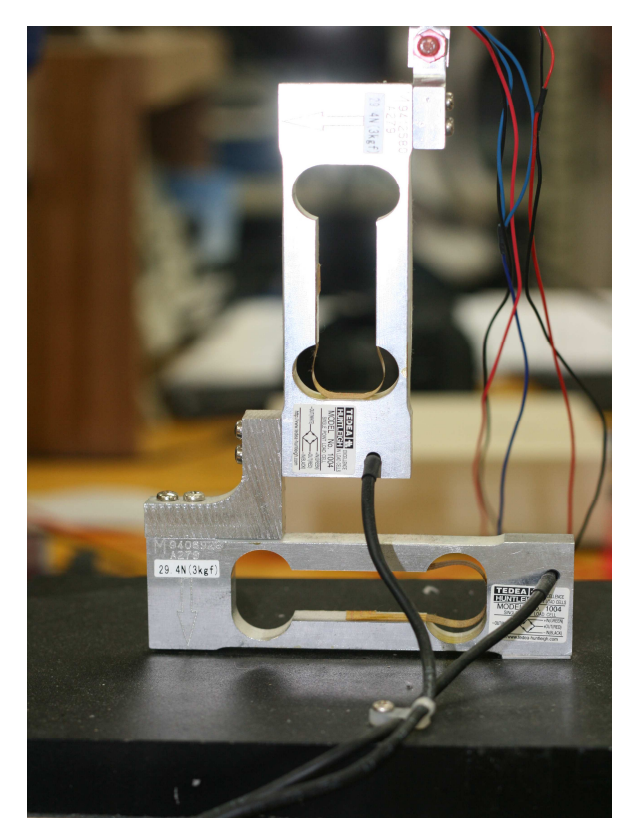

図 2.6 垂直力用ロードセル及び水平用ロードセル

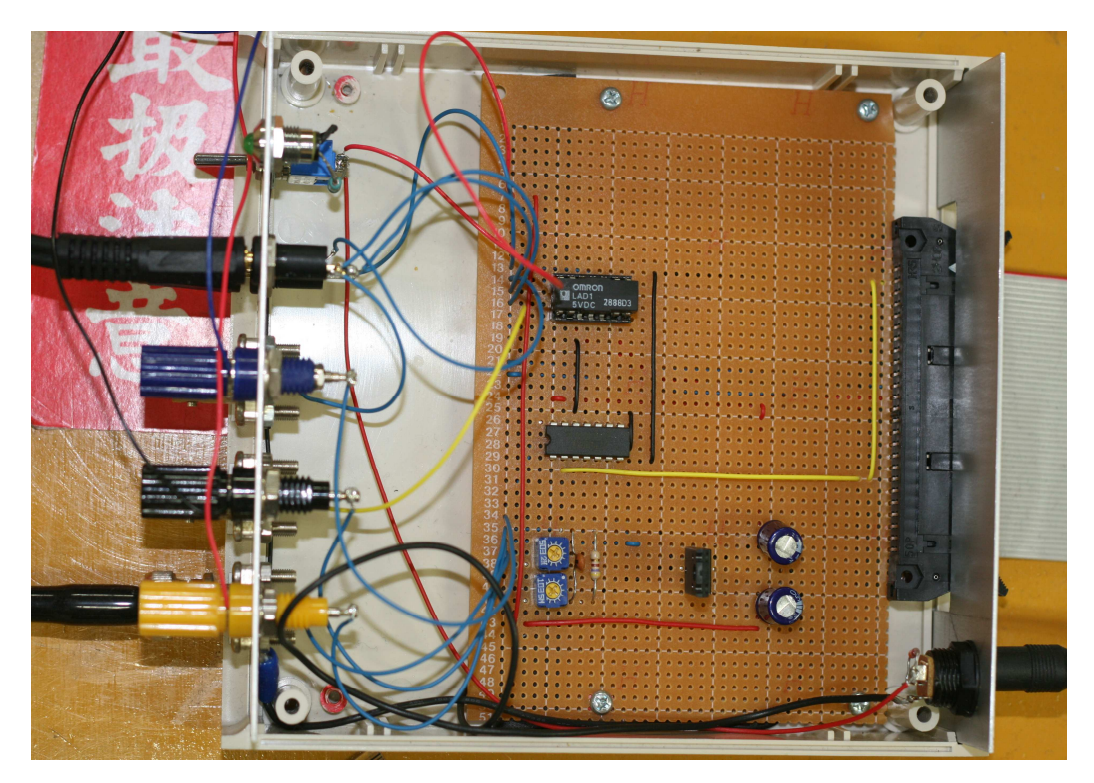

図 2.7 シュミットトリガ及び A/D、D/A ボード

# 第 3 章 実験装置の改良

実験装置の改良

3-1 高解像度同期的連続写真撮影装置

精度を向上させる為に高解像度同期的連続写真撮影装置の改良を行った。 その結果、土台がしっかりして振動に強くなった。

3-2 主回転軸

主回転軸がぶれて羽ばたき周波数が安定していない。その為、羽ばたき運動時の撮 影タイミングがばらけている。この為一定間隔で羽ばたき運動撮影が行なうことが出 来ていない。そこで、軸止めを改良し定点撮影を行って羽ばたき翼の角度θを測定し た。翼の角度を図 3.2 に示す。

この結果、改良前の定点撮影では羽ばたき周波数が設定値より±0.014Hz 程度のば らつきが生じており、標準偏差は、2.0°で、次に主回転軸の改良を行って定点撮影 した結果、羽ばたき周波数は設定値の±0.002Hz までばらつきを安定させる事が出来、 標準偏差は 0.5°となった.改良前と改良後を比較したデータを図 3.3 に示す。図 3.3 より改良後の方が安定している事から,昨年度より精度が向上したと言える.

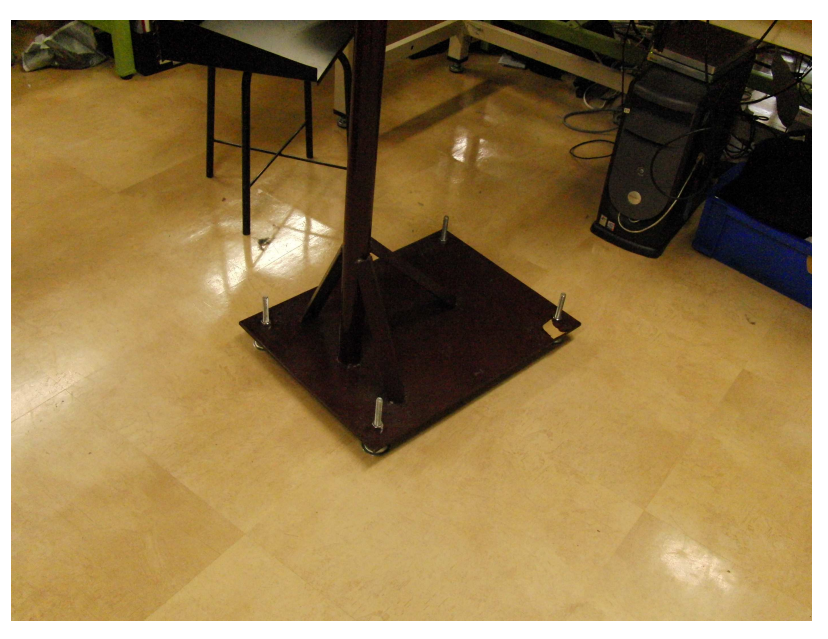

図 3.1 高解像度同期的連続写真撮影装置の土台

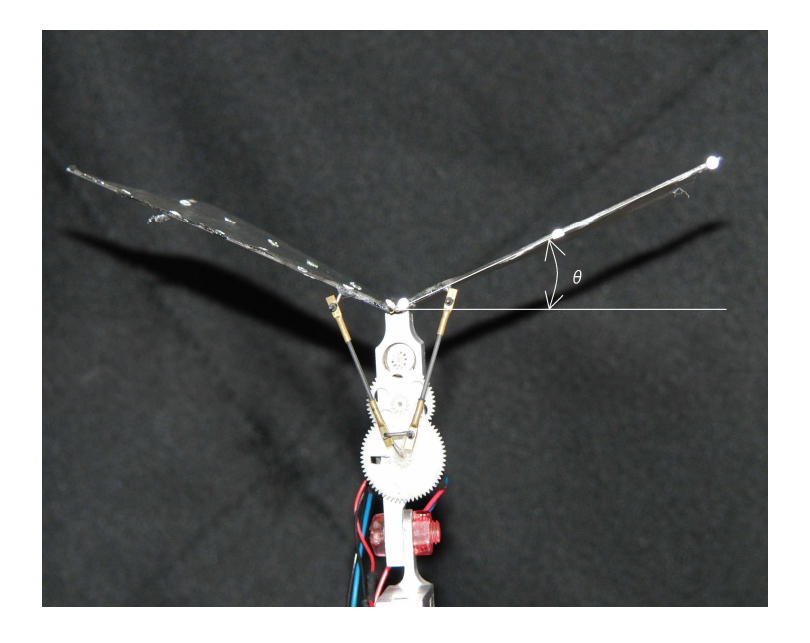

図3.2 羽ばたき飛翔体及び翼の角度θ

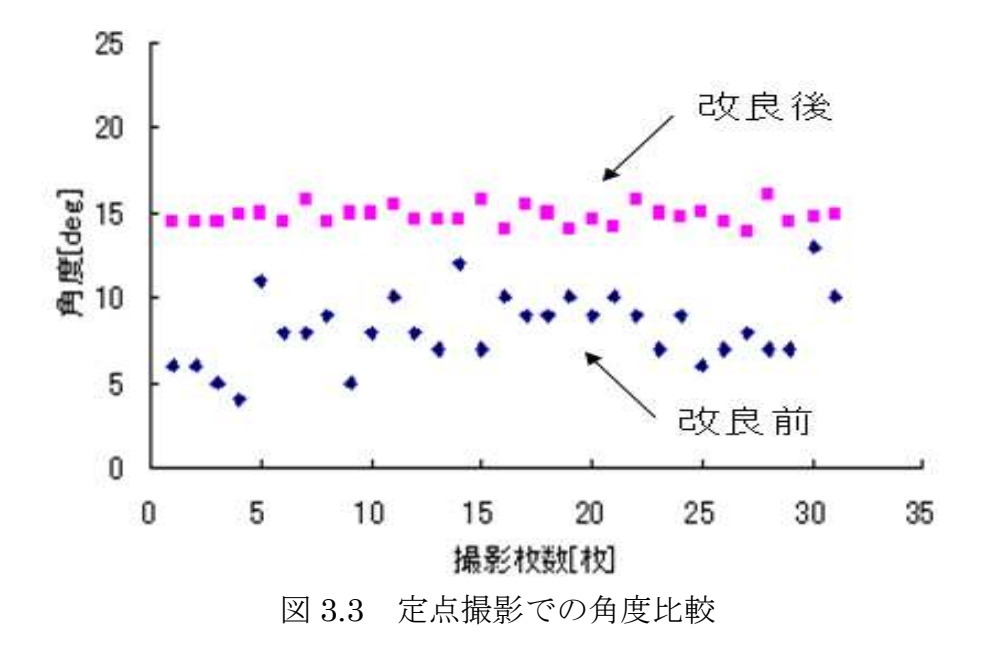

## 第4章 解析

4-1 2 次元解析及び 3 次元解析

プログラムでストロボスコープとディジタルカメラを動作させて、同期撮影して得 た撮影画像データを株式会社ライブラリーの 2 次元解析ソフト Move-Tr/2D を用いて 2次元解析して 2 次元座標を算出する。操作方法を付録に添付する。

3 次元解析は平成 20 年度に開発した 3 次元算出プログラム(1)を用いて 3 次元座標を 算出する。

4-2 CFD 解析

4-2-1 Fortran を用いてフーリエ級数の計算

平成 20 年度に開発された DLT 法を用いての 3 次元座標算出プログラムで求められ た 3 次元座標を CFD 解析する。今回 CFD 解析において日本文理大学の磯貝紘二教 授から CFD プログラムをお借りしている。このプログラムは Fortran で構成されて いるので、本研究でも Fortran プログラムを用いて実験を行った。Fortran プログラ ムを付録に添付する。

Fortran を用いてフーリエ級数の計算をした。(台形公式を用いて計算)

$$
\int_{a}^{b} f(t)dt \approx \sum_{i=1}^{n} f(a_i - a_{i-1}) \frac{f(a_{i-1}) + f(a_i)}{2}
$$
\n(4.1.1)

$$
a_{n} = \frac{2}{T} \int f(t) \cdot \cos \frac{2n\pi}{T} \cdot \frac{\tau}{T} dt = \sum_{i=1}^{n} f(a_{i} - a_{i-1}) \frac{f(a_{i-1}) + f(a_{i})}{2} \cdot \cos \frac{2n\pi}{T} \cdot (a_{i} - a_{i-1}) \quad (4.2 \pm 1)
$$

$$
b_n = \frac{2}{T} \cdot \int f(t) \cdot \sin \frac{2n\pi}{T} \cdot \frac{t}{T} dt = \sum_{i=1}^n f(a_i - a_{i-1}) \frac{f(a_{i-1}) + f(a_i)}{2} \cdot \sin \frac{2n\pi}{T} \cdot (a_i - a_{i-1}) \quad (4.3 \pm 1)
$$

次数n=20の値までの $a_n \not\!\to$ び $b_n$ を計算して逆フーリエ(4.4 式)の計算を行った。

$$
x(t) = a_0/2 + \sum_{n=1}^{\infty} \{a_0 \cdot \cos(n \cdot 2\pi / T \cdot t) + \sin(n \cdot 2\pi / T \cdot t)\}
$$
(4.4.4.5)

#### 4-2-2 Fortran を用いて線形補間

撮影枚数を 60 枚で行っているが、精度向上を測る為に線形補間を行い細かいデー タを取得する。そして、どの程度まで補間すればいいかを計算した。計算結果を図 4.2 に示す。

$$
N_{n} = N_{0} \times 2^{n} \tag{4.5}
$$

 $N_{0}$ :実測データ数

 $N_{n}$ :補間による全体のデータ数

図 4.2 より、次数n = 5 とn = 6 ではそれほど変化がない為、n = 5 までで良いと言 う結論が出た。

4-3 CFD による解析結果及び考察

翼膜の 3 次元座標の算出を行った後、CFD 解析して空気力及び空気の流れを可視 化した。測定条件は以下の通りになっている。

- ・ 使用翼長:150 ㎜
- $\mathfrak{P}$ 角 :  $20$ deg
- ・ 風速 :3m/s
- ・ 計測点数:21 点
- ・ 撮影枚数:60 枚
- ・ 周波数 :10Hz or 20Hz

周波数による変化を見る為、周波数を変化させての実験も行った。周波数は 10Hz、 20Hz で行った。周波数毎の空気力を図 4.3 と図 4.4 に示す。また、羽ばたき翼膜全 体の空気の流れを図 4.4~図 4.28 に、羽ばたき翼膜周りの流線を図 4.29~図 4.52 に 示す。CFD の使用方法は付録に添付する。

揚力及び推力の解析結果より羽ばたき周波数 10Hz、20Hz 共に羽ばたき打ち上げ 打ち下ろし時に揚力が変化していくのがわかる。10Hz と 20Hz の揚力を比較してみ ると、20Hz の揚力は 10Hz の揚力の 2 倍近くになっている事から、理論上は正しい と思われる。

 そして、翼膜全体の空気の流れを見ると、打ち上げ時に翼膜表面に渦が生じ、打ち 下ろし時に渦が剥離していくのがわかる。この事から翼膜周りの流線を見ると、翼膜 前縁付近で生じた剥離渦による負力によって揚力が生じているものだと思われる。

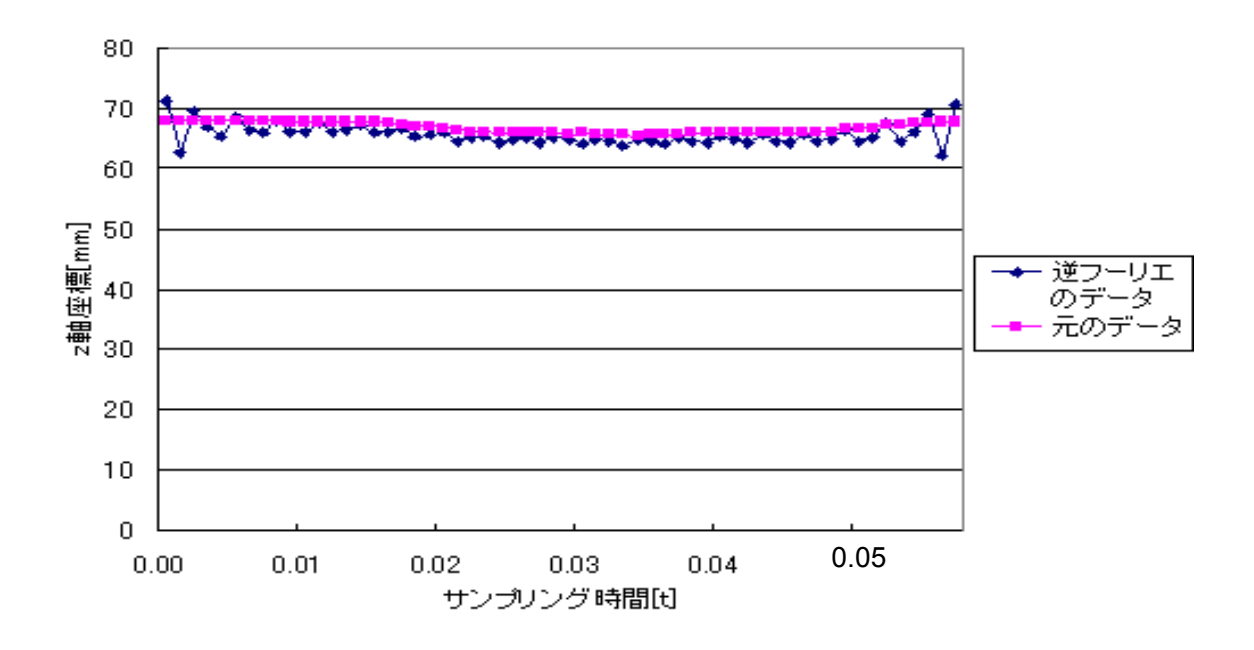

図 4.1 元のデータと逆フーリエの比較

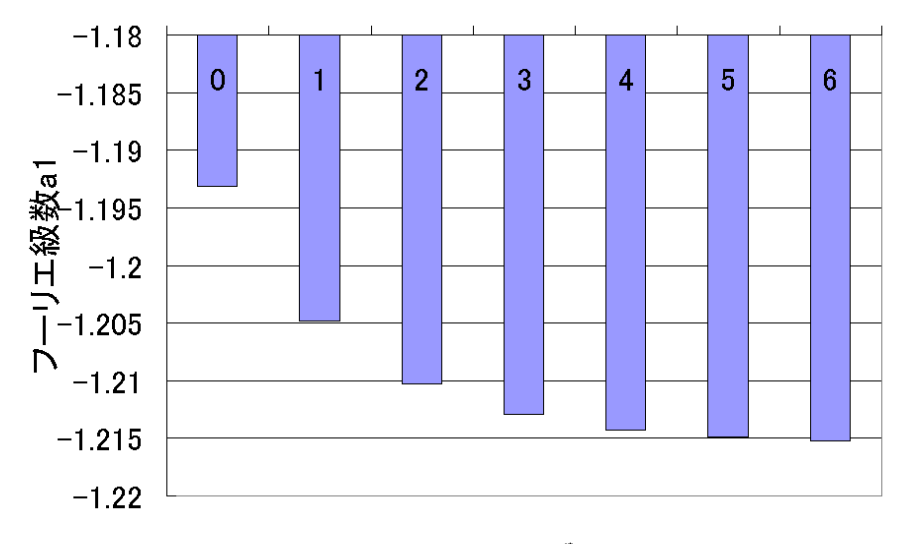

 $N_0 \times 2^n$ 

図 4.2 補間数の比較

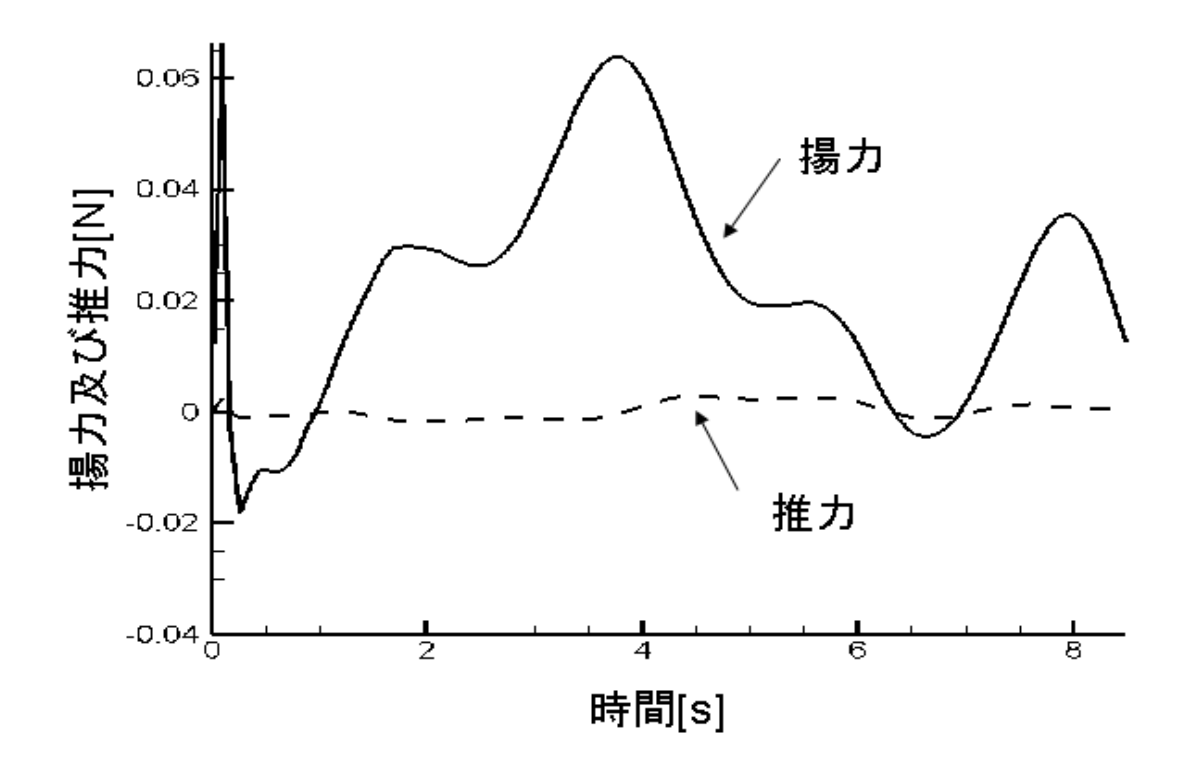

図 4.3 周波数 10Hz 時の揚力及び推力

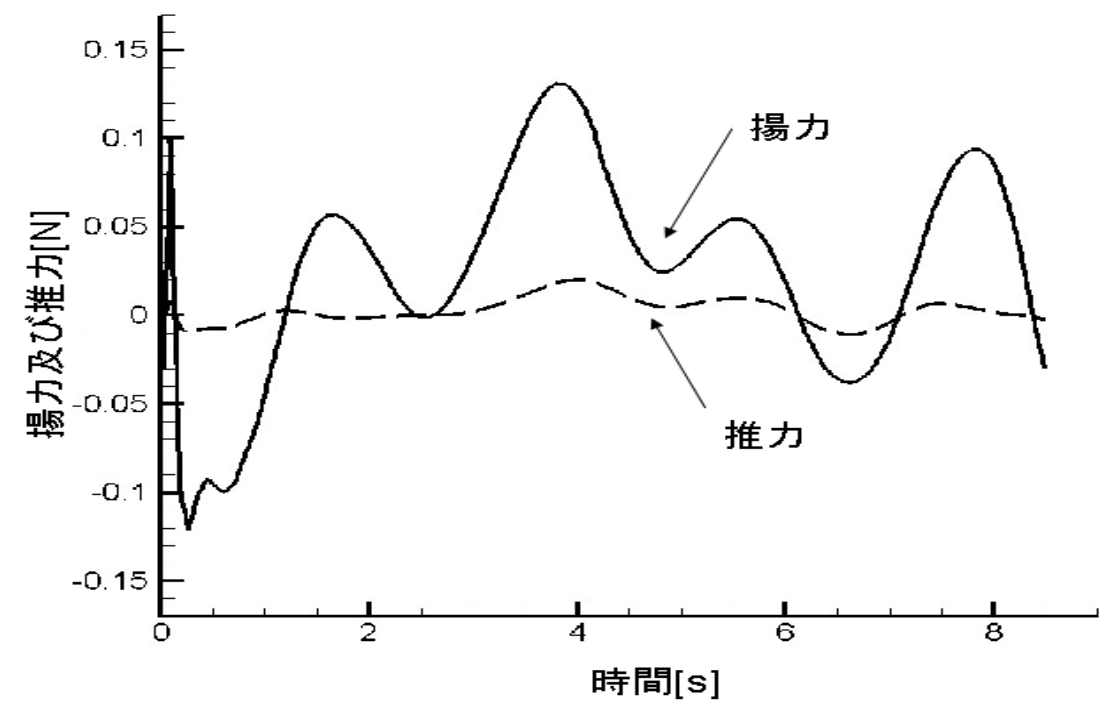

図 4.4 周波数 20Hz 時の揚力及び推力

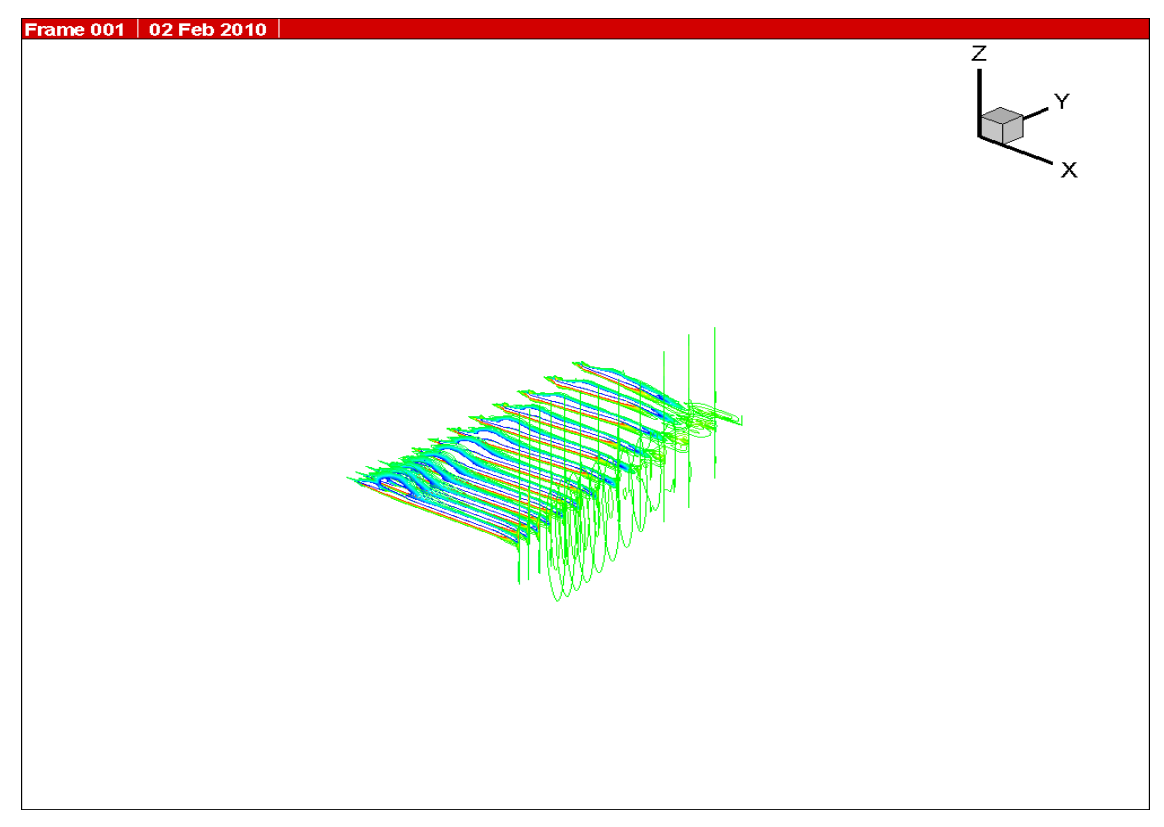

図 4.5 10Hz 時の翼膜周りの空気の流れ 1

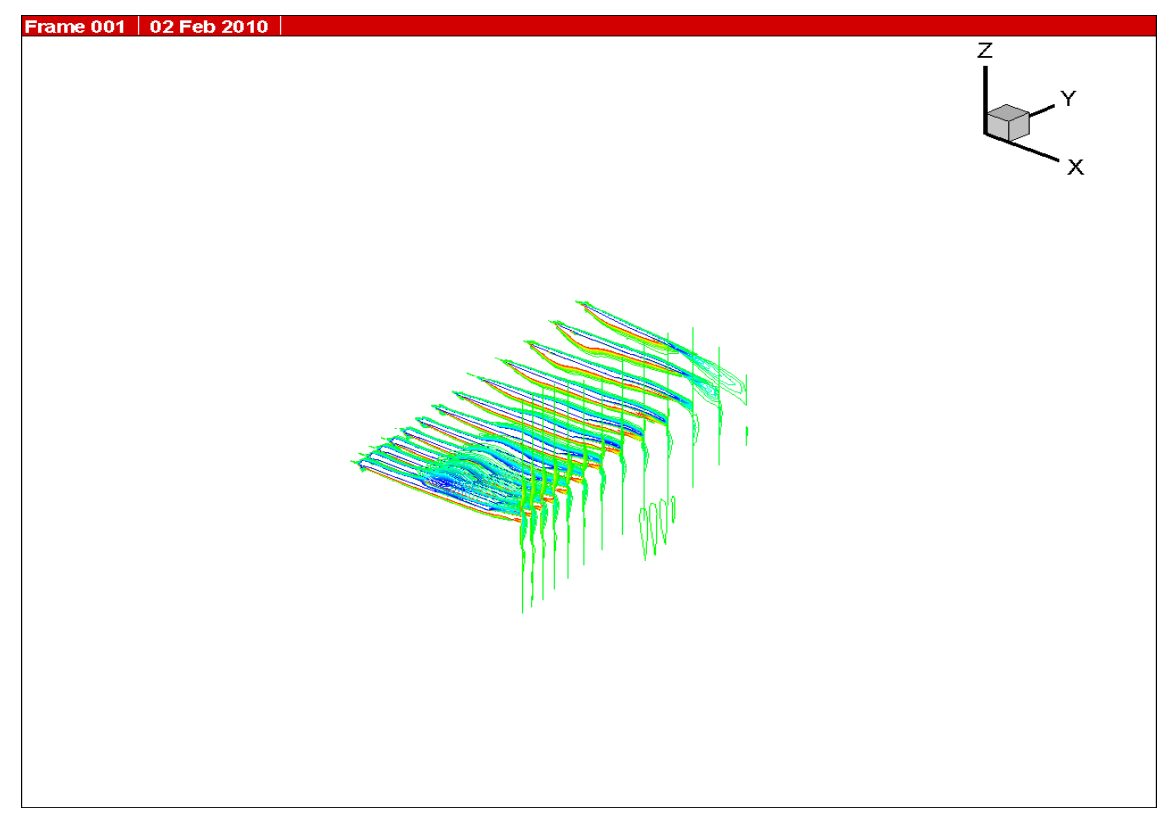

図 4.6 10Hz 時の翼膜周りの空気の流れ 2

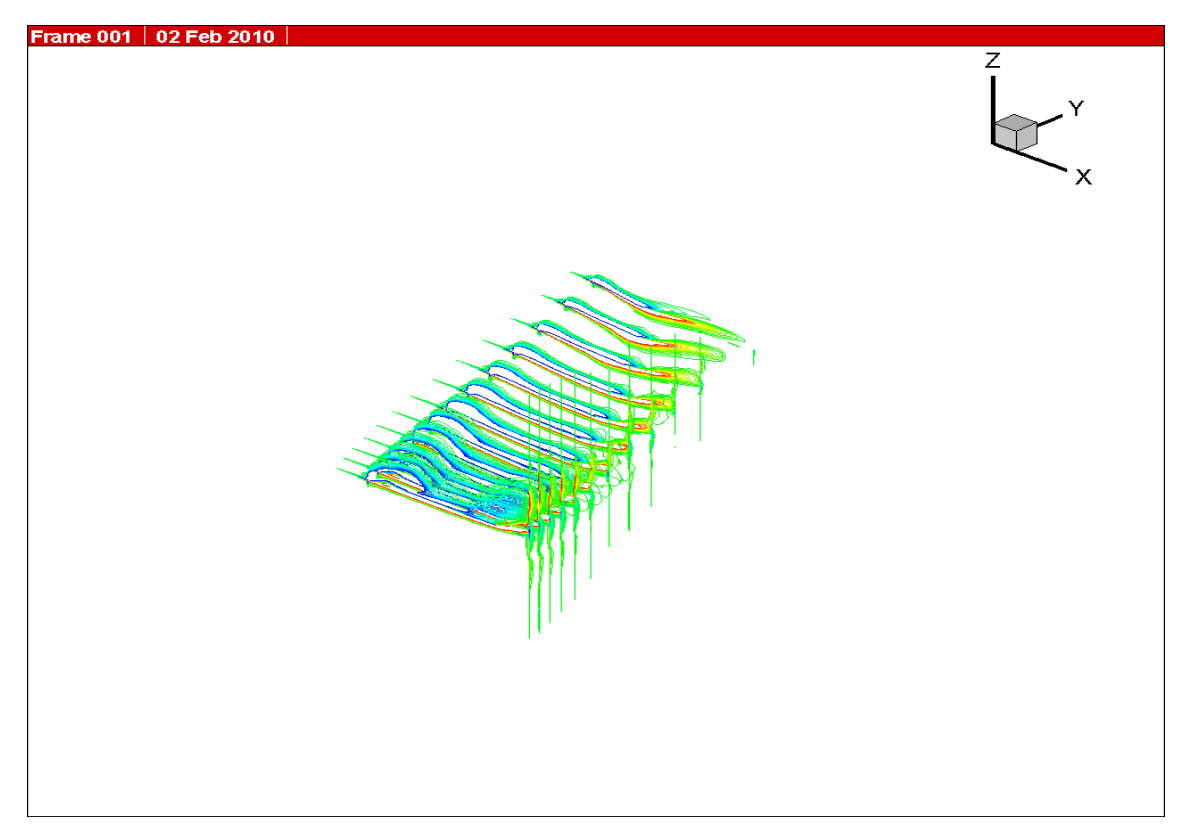

図 4.7 10Hz 時の翼膜周りの空気の流れ 3

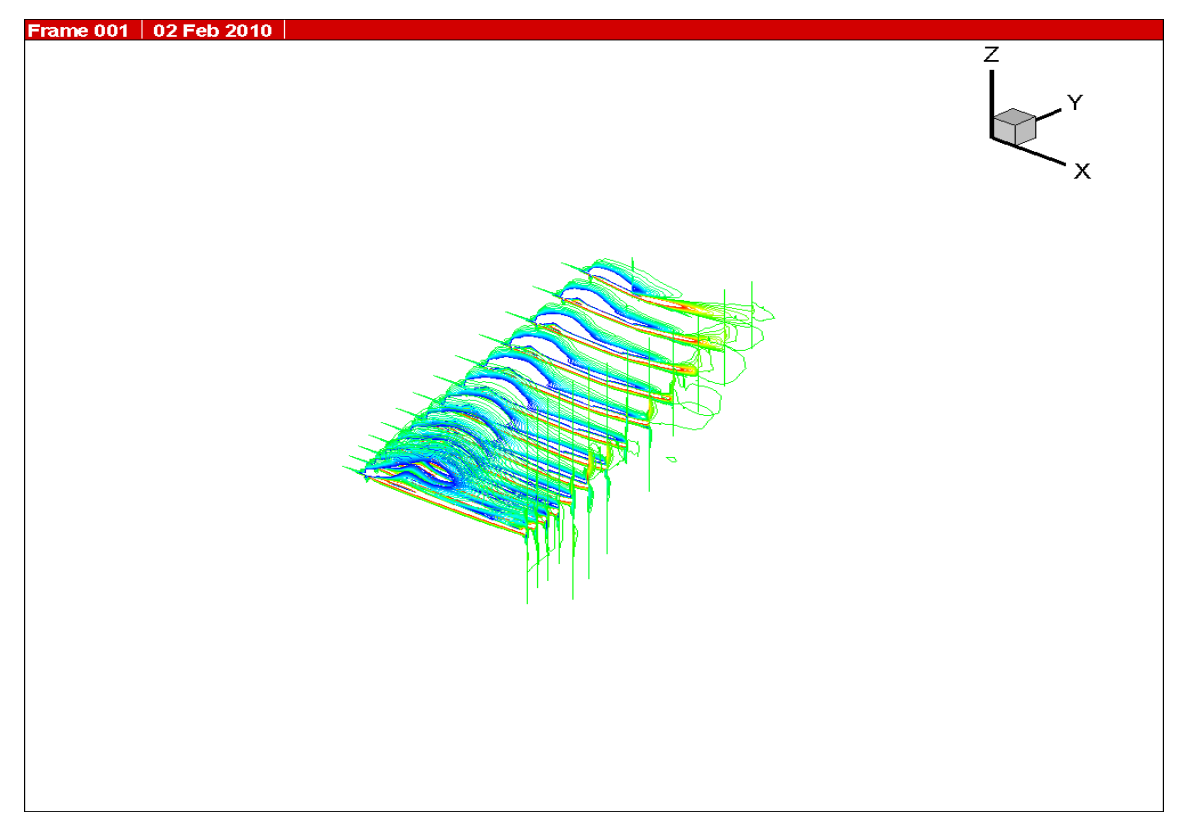

図 4.8 10Hz 時の翼膜周りの空気の流れ 4

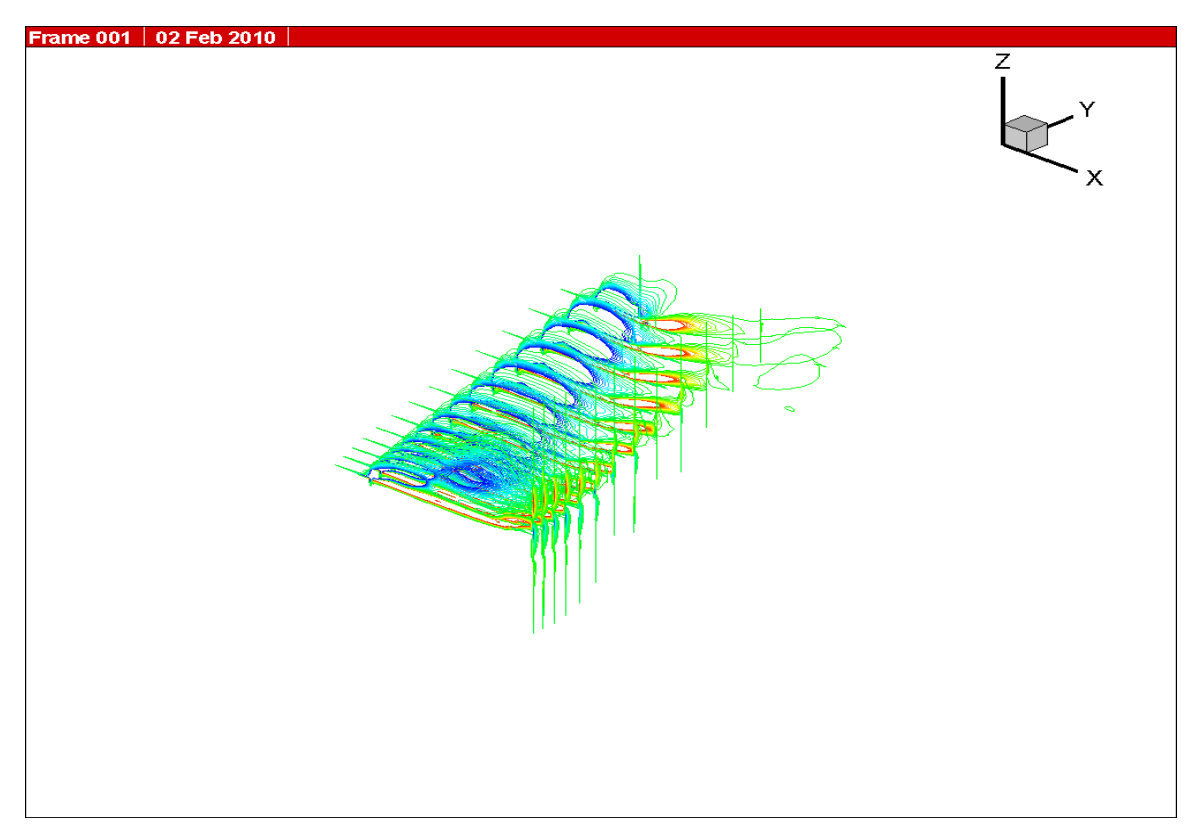

図 4.9 10Hz 時の翼膜周りの空気の流れ 5

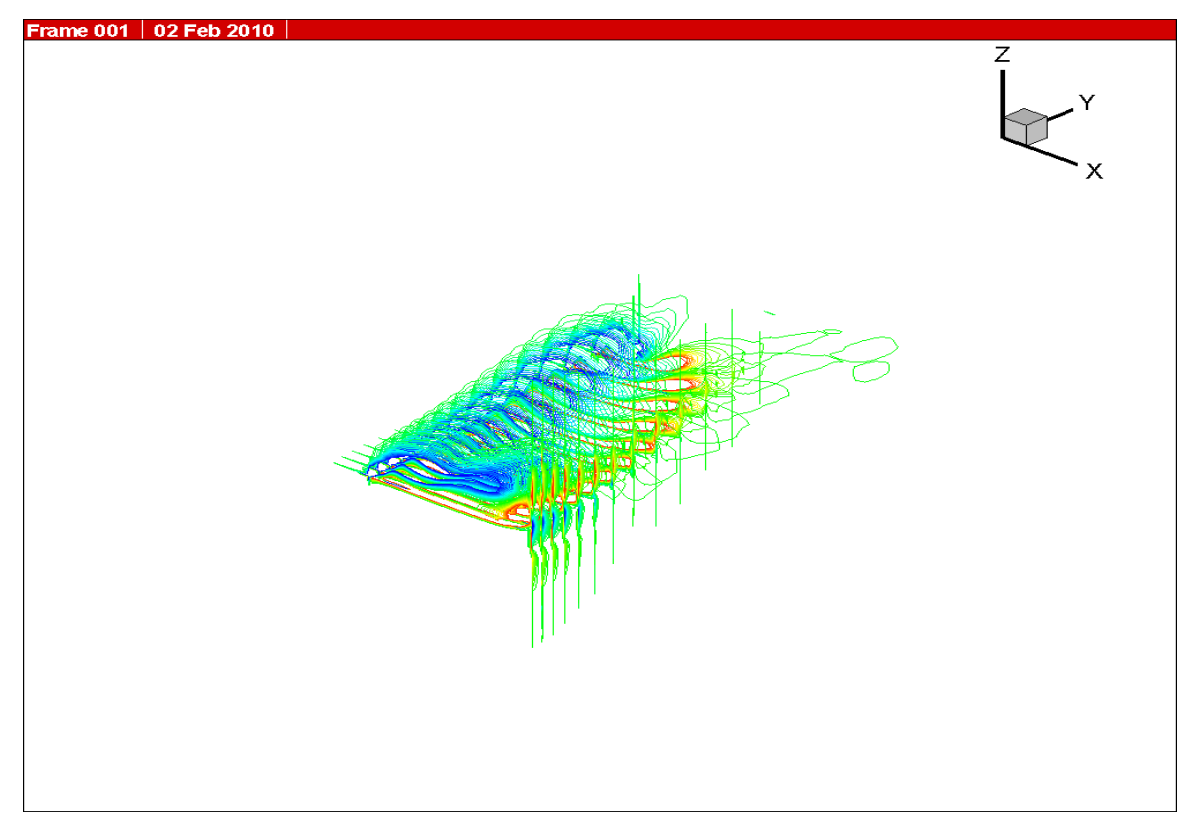

図 4.10 10Hz 時の翼膜周りの空気の流れ 6

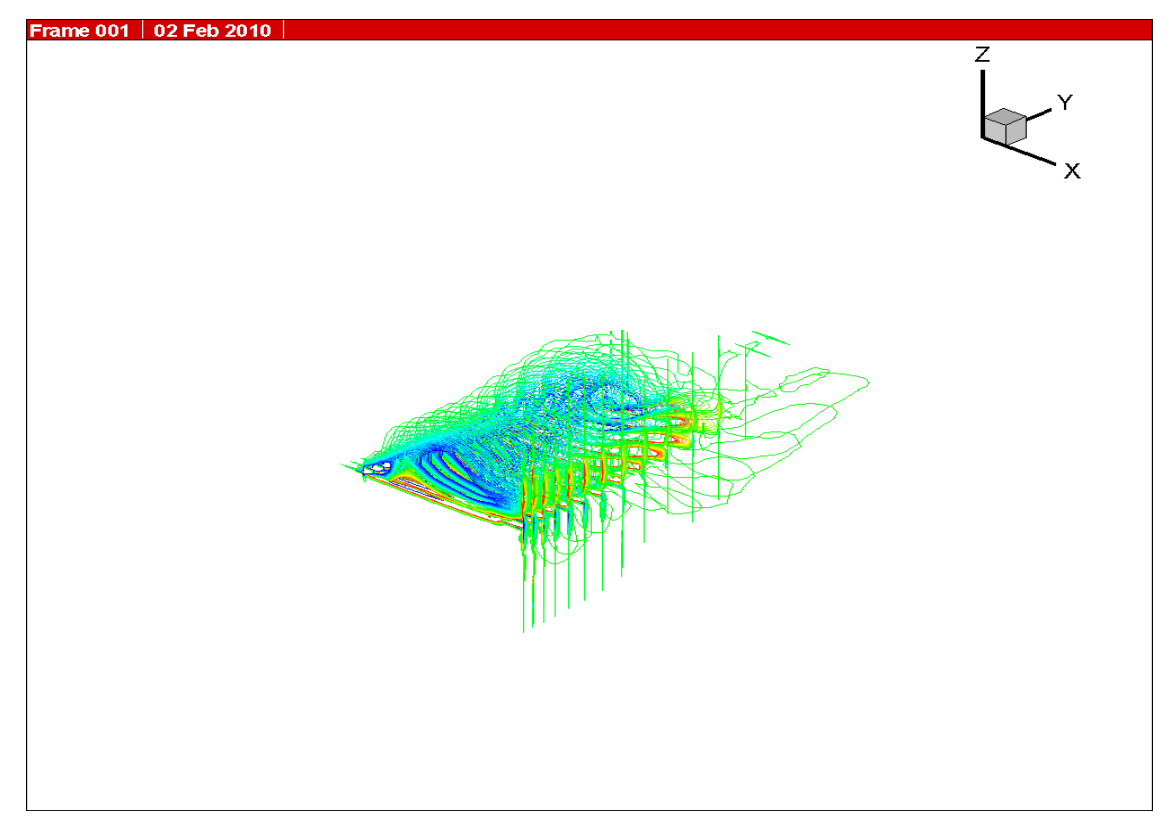

図 4.11 10Hz 時の翼膜周りの空気の流れ 7

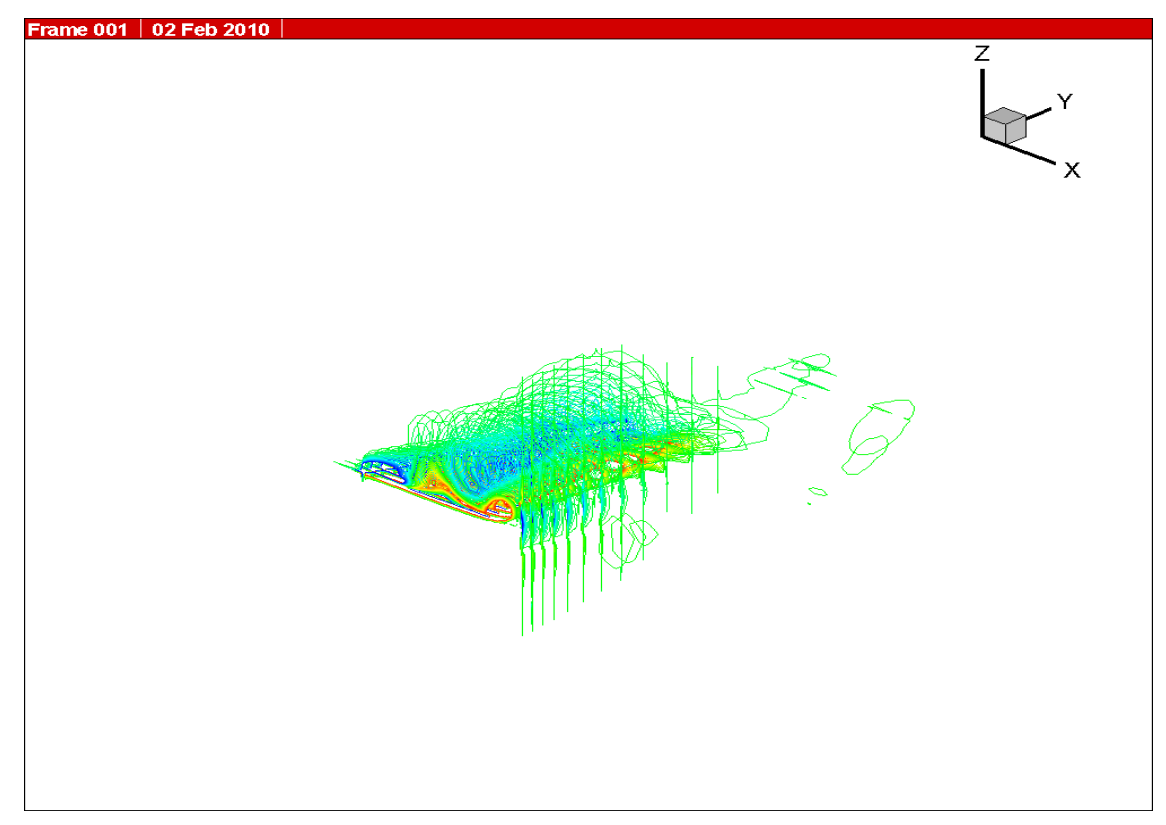

図 4.12 10Hz 時の翼膜周りの空気の流れ 8

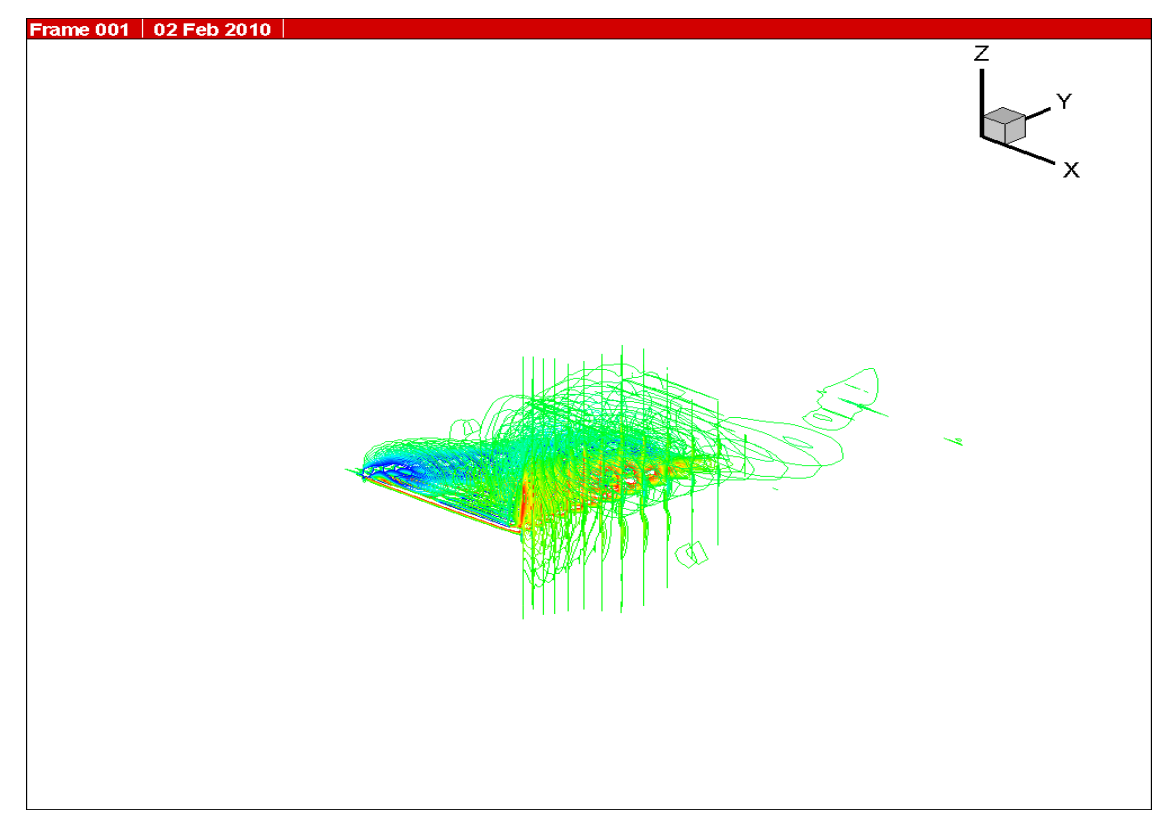

図 4.13 10Hz 時の翼膜周りの空気の流れ 9

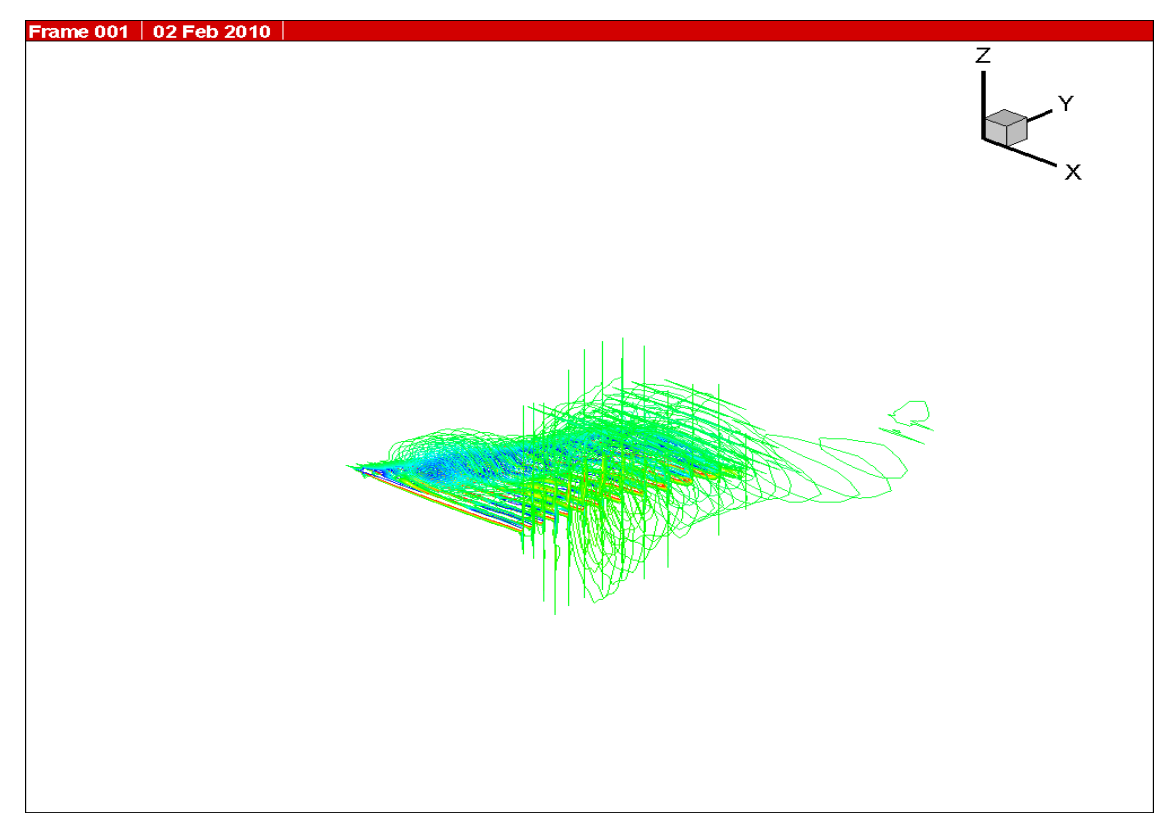

図 4.14 10Hz 時の翼膜周りの空気の流れ 10

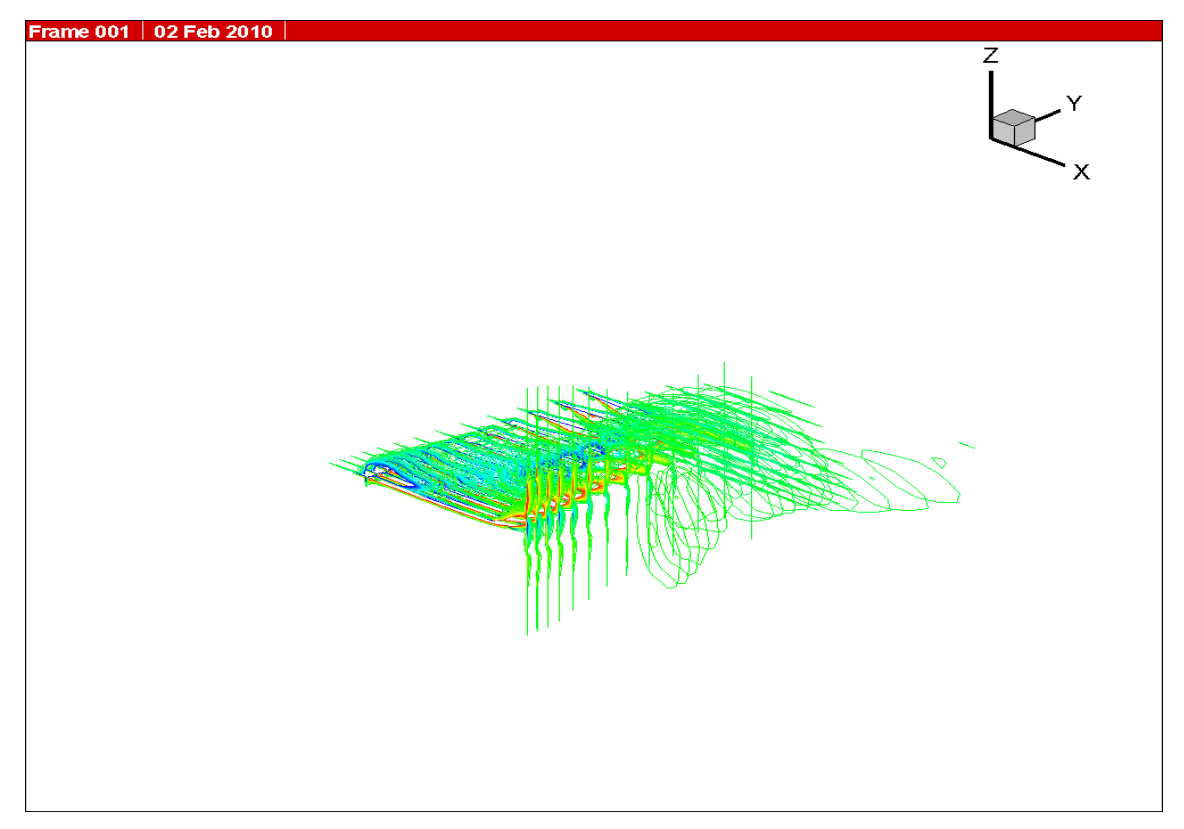

図 4.15 10Hz 時の翼膜周りの空気の流れ 11

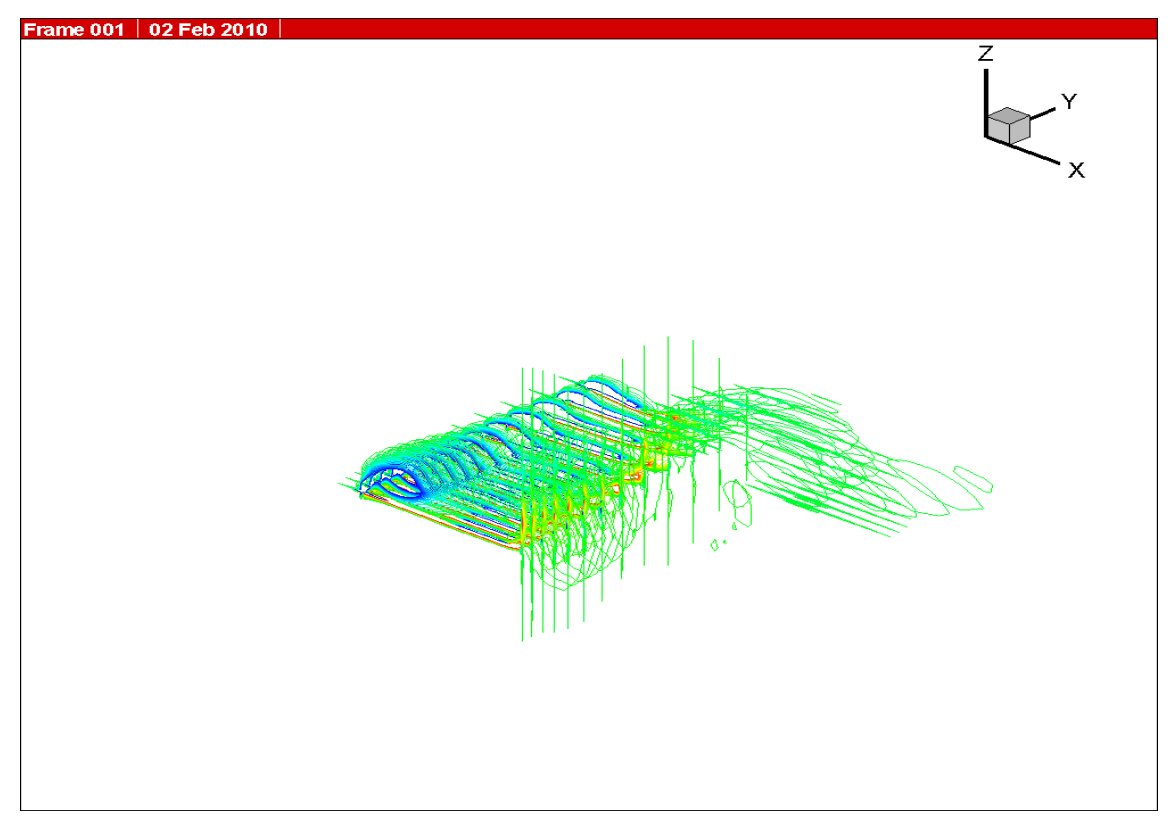

図 4.16 10Hz 時の翼膜周りの空気の流れ 12

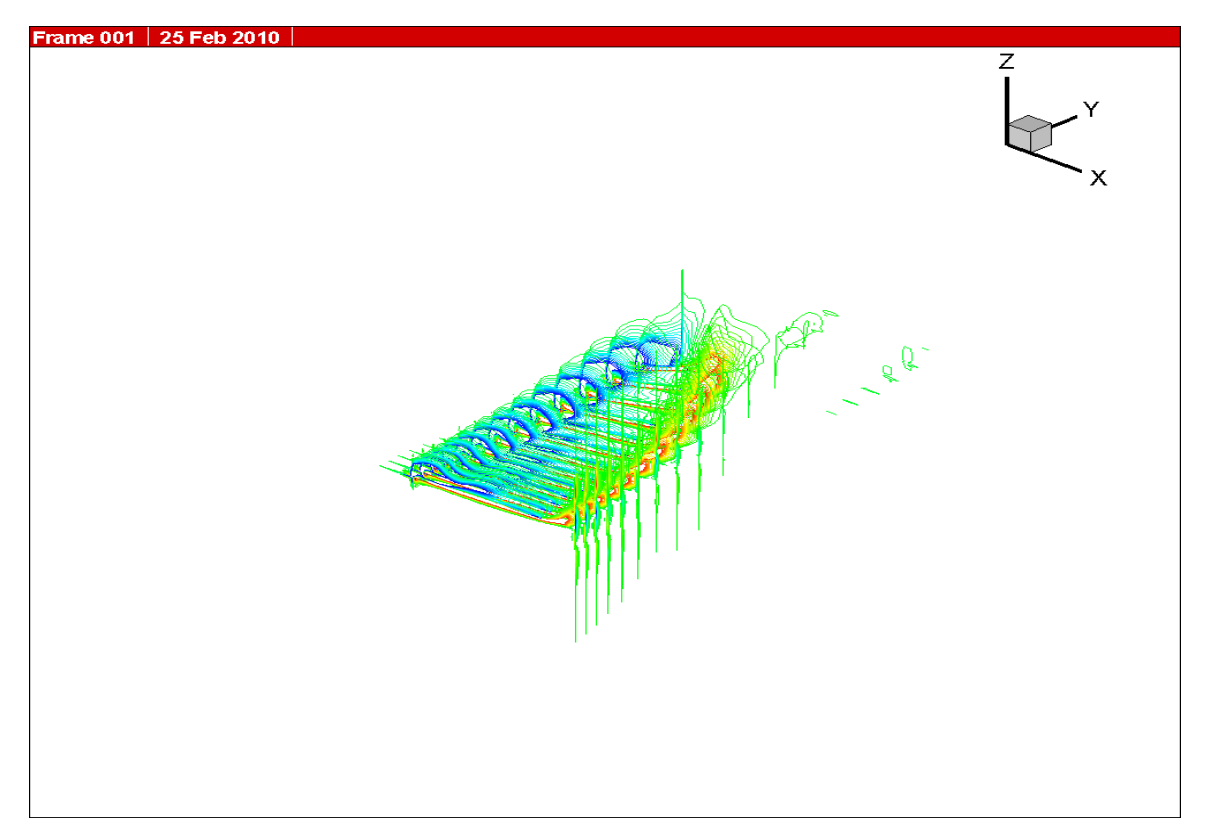

図 4.17 20Hz 時の翼膜周りの空気の流れ 1

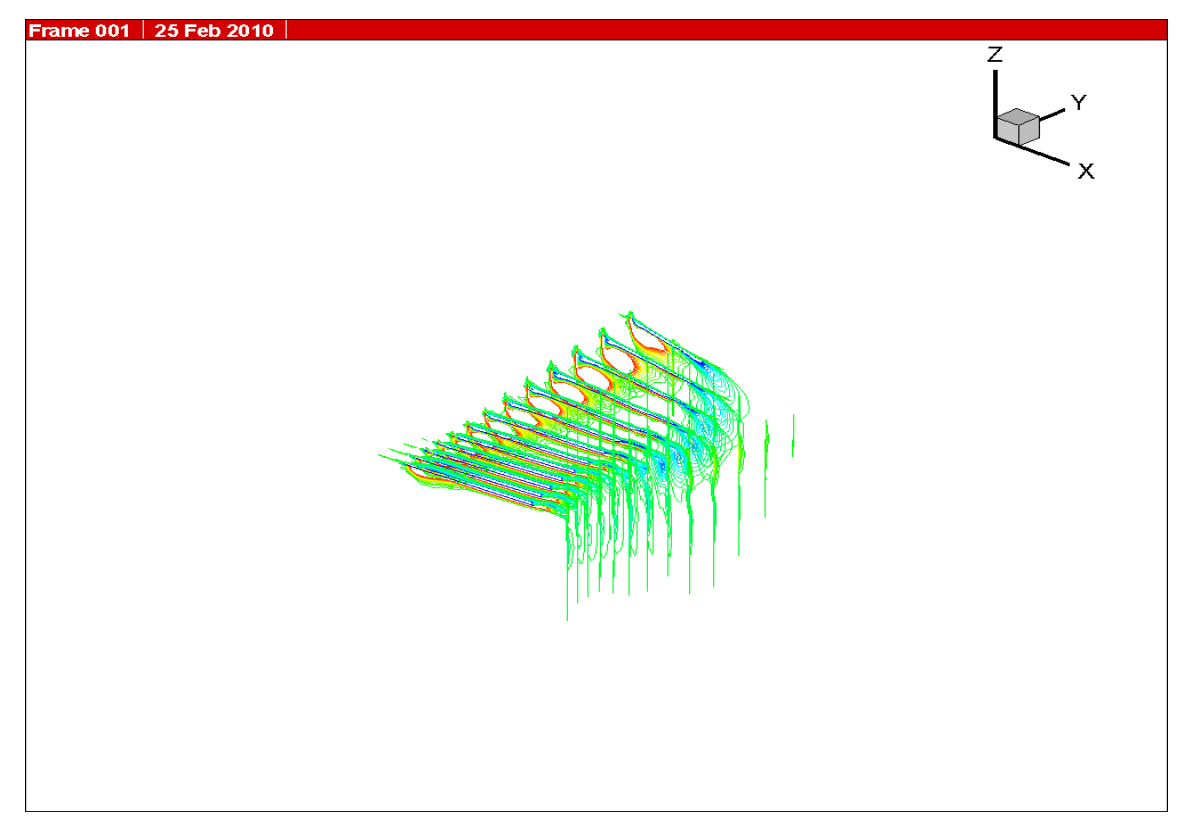

図 4.18 20Hz 時の翼膜周りの空気の流れ 2

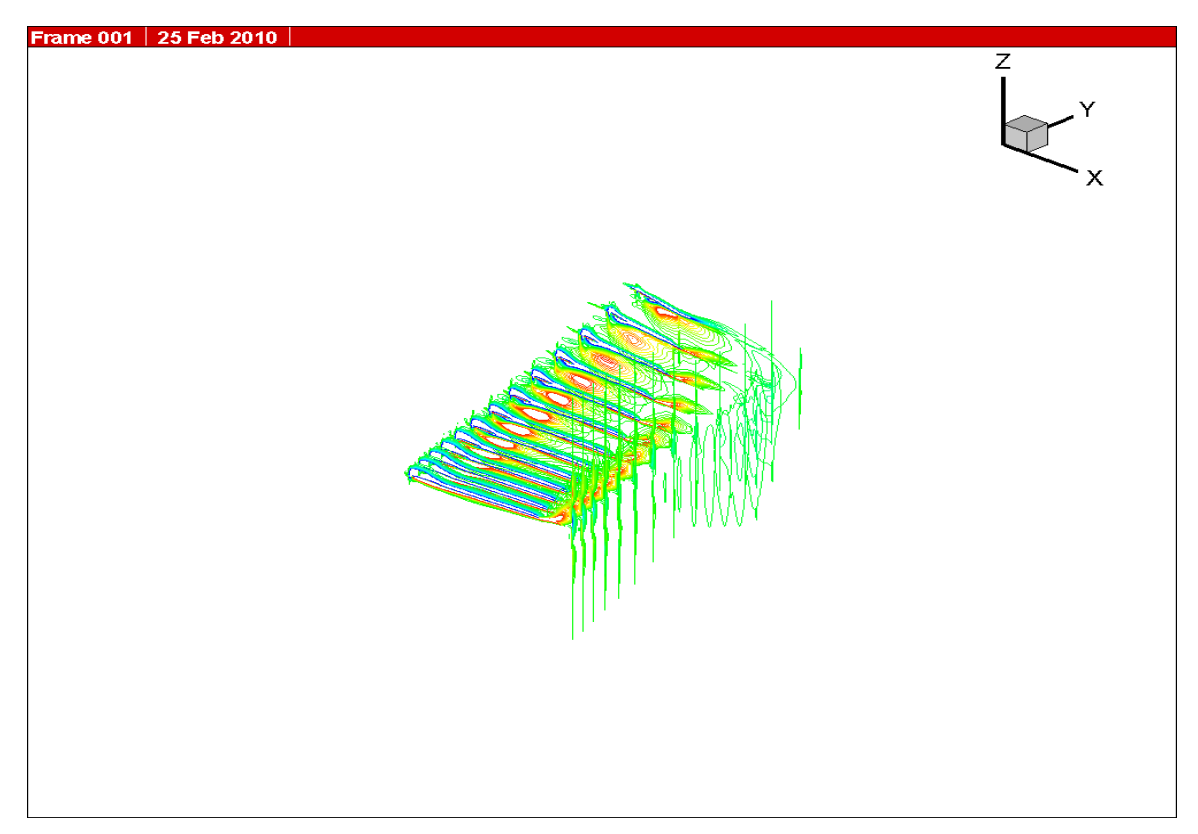

図 4.19 20Hz 時の翼膜周りの空気の流れ 3

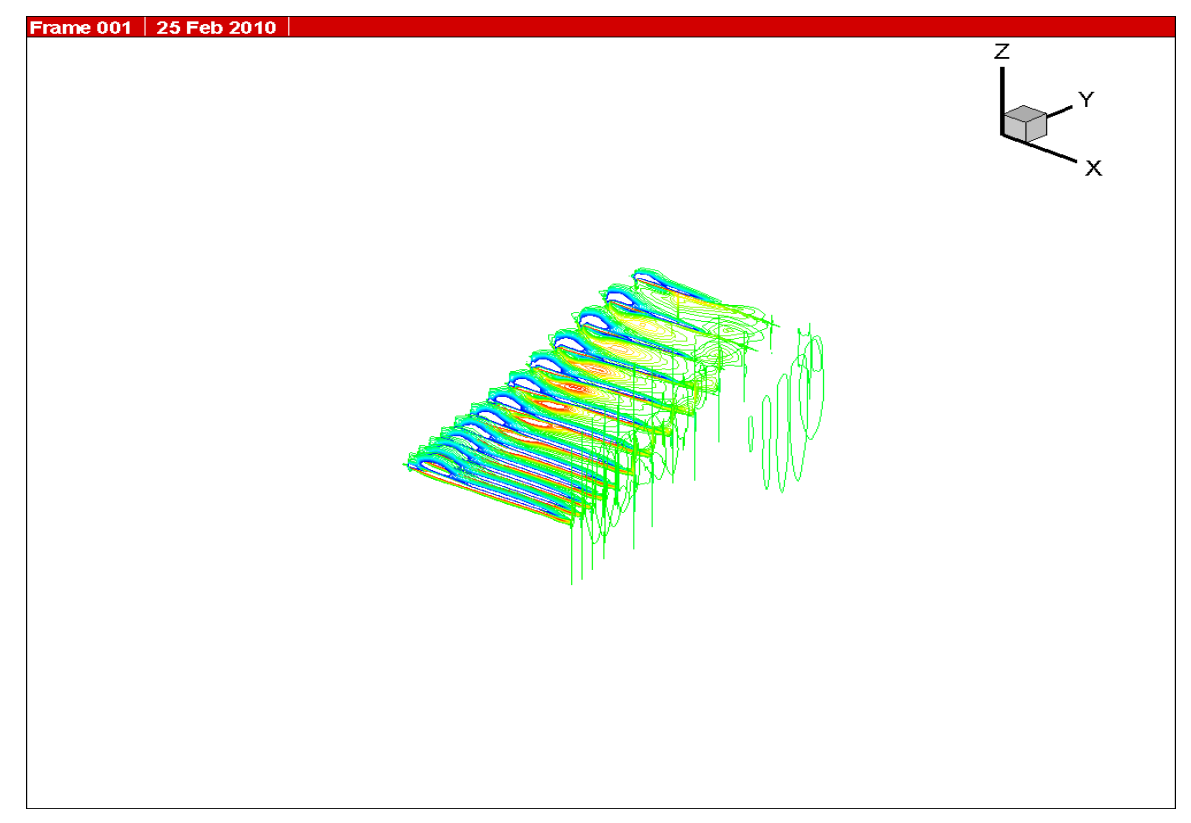

図 4.20 20Hz 時の翼膜周りの空気の流れ 4

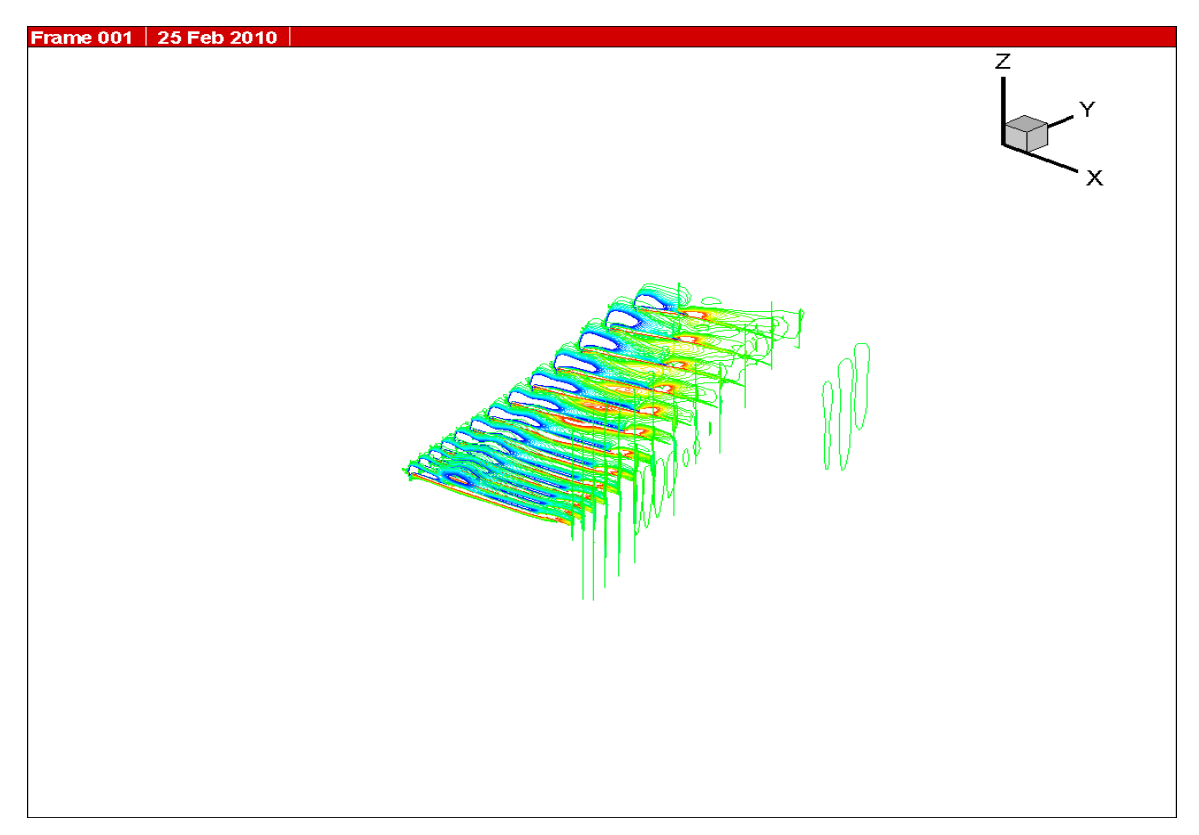

図 4.21 20Hz 時の翼膜周りの空気の流れ 5

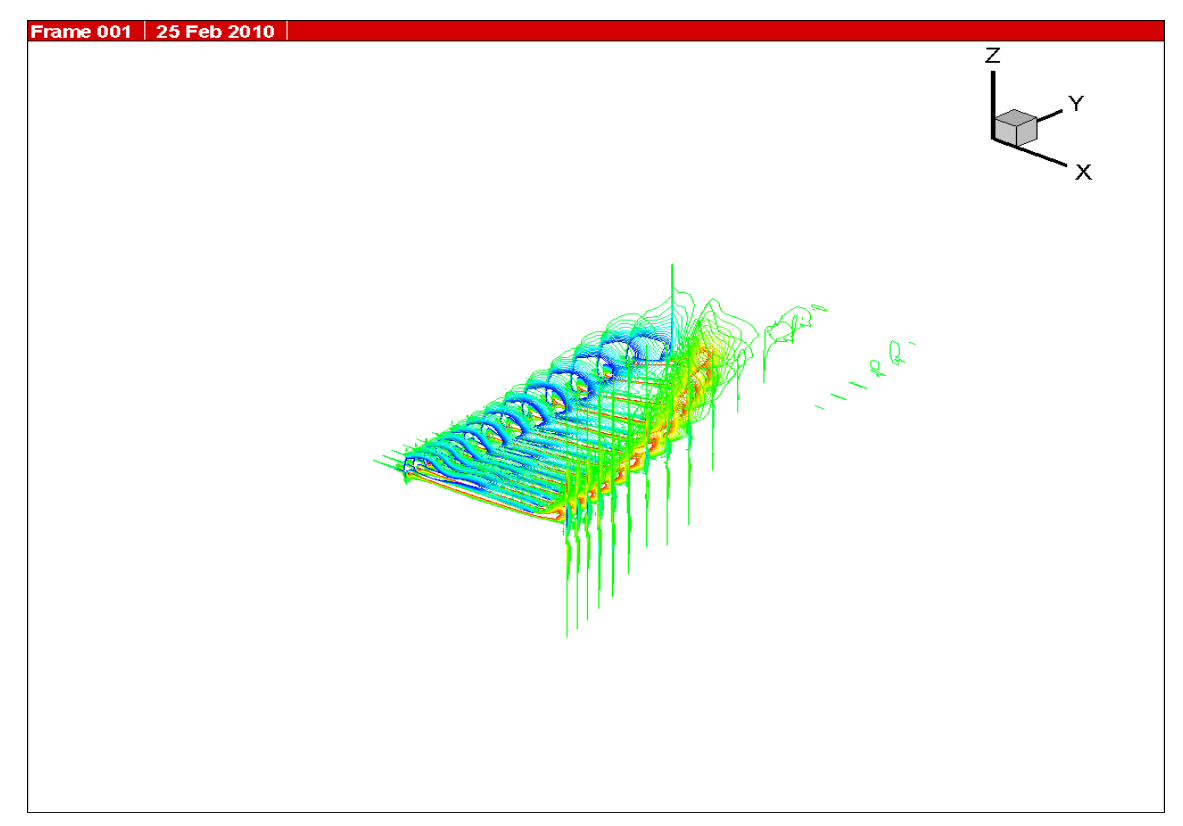

図 4.22 20Hz 時の翼膜周りの空気の流れ 6

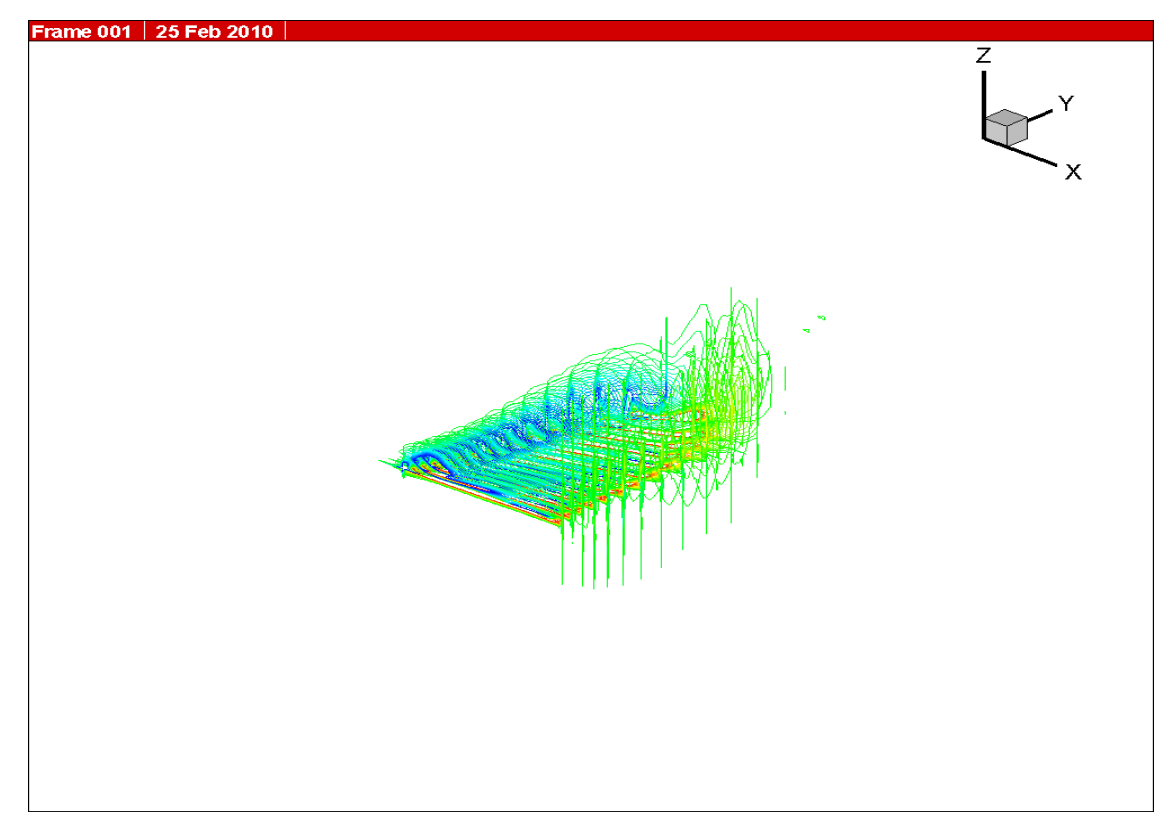

図 4.23 20Hz 時の翼膜周りの空気の流れ 7

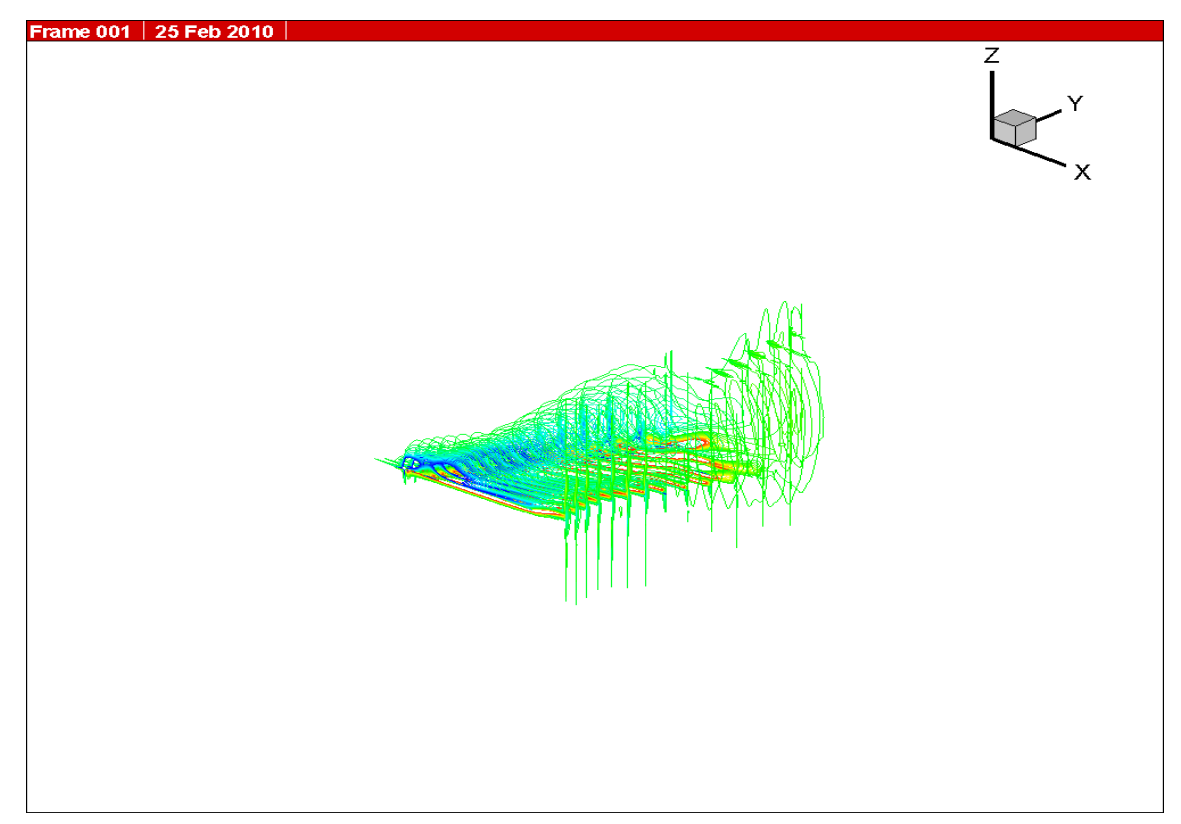

図 4.24 20Hz 時の翼膜周りの空気の流れ 8

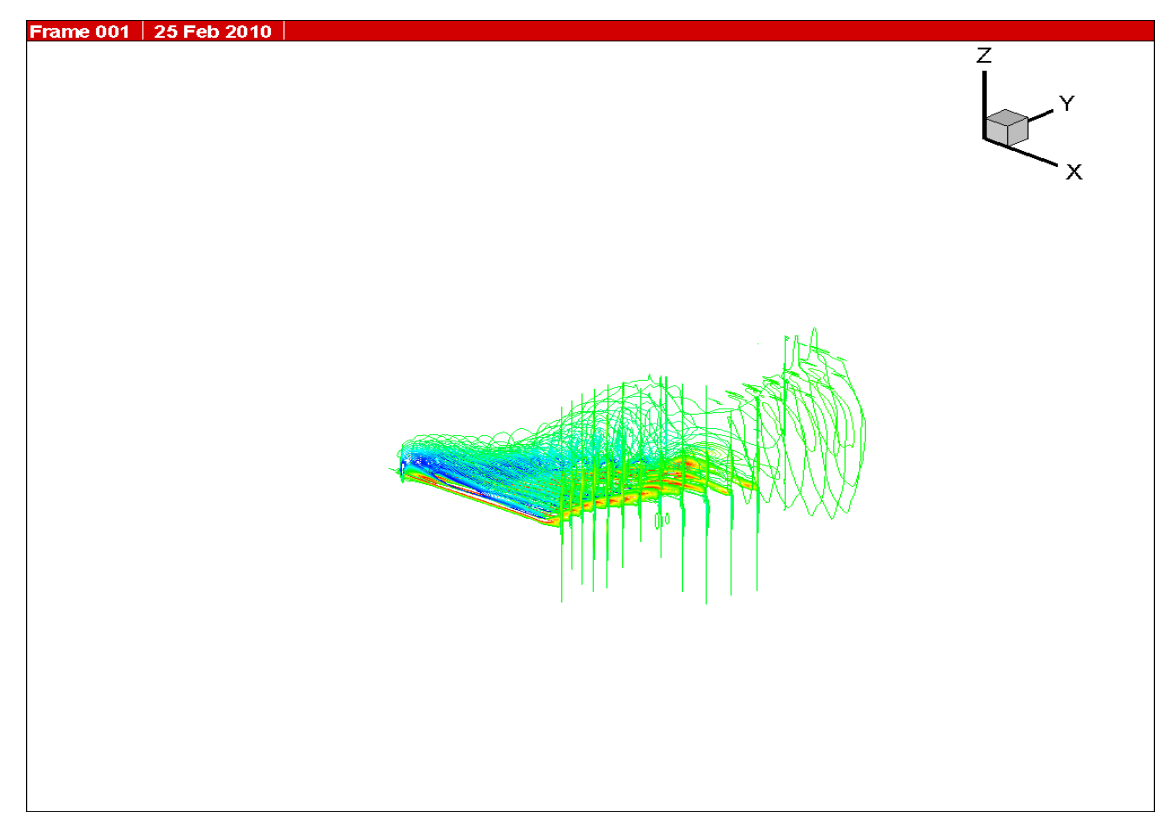

図 4.25 20Hz 時の翼膜周りの空気の流れ 9

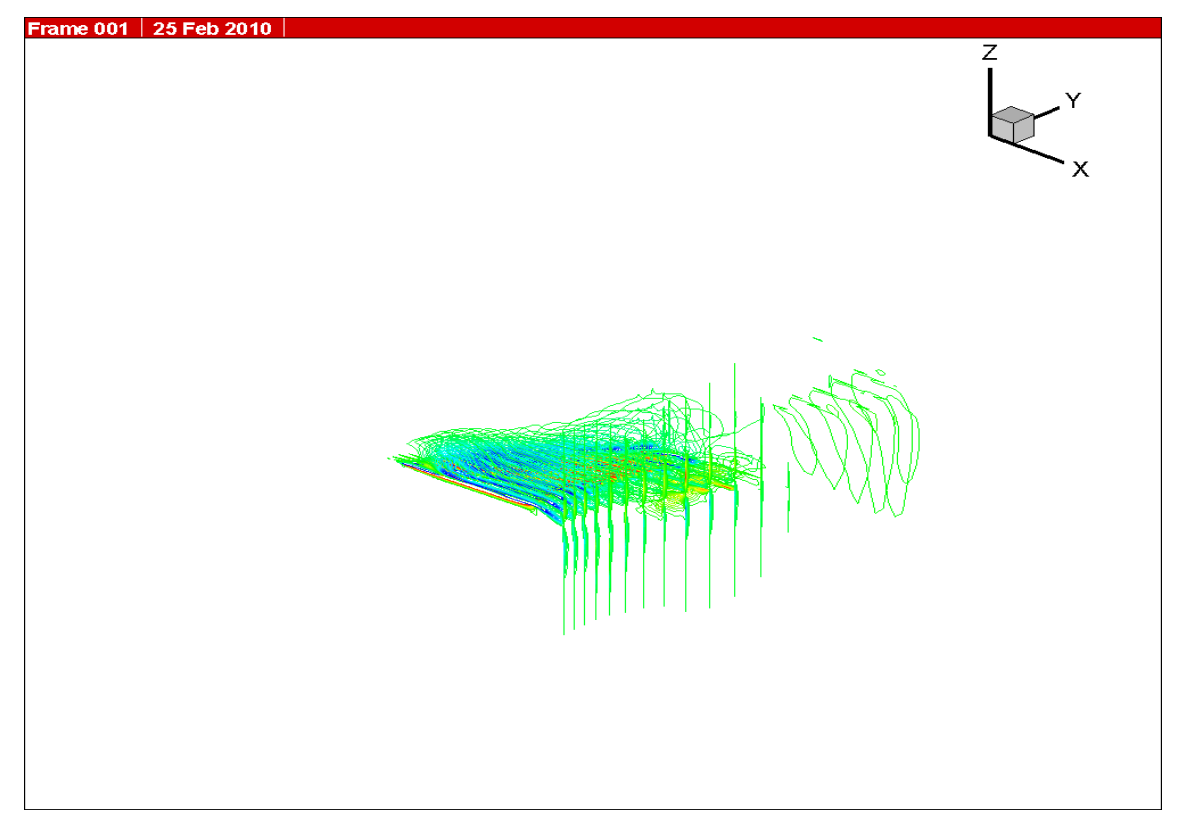

図 4.26 20Hz 時の翼膜周りの空気の流れ 10

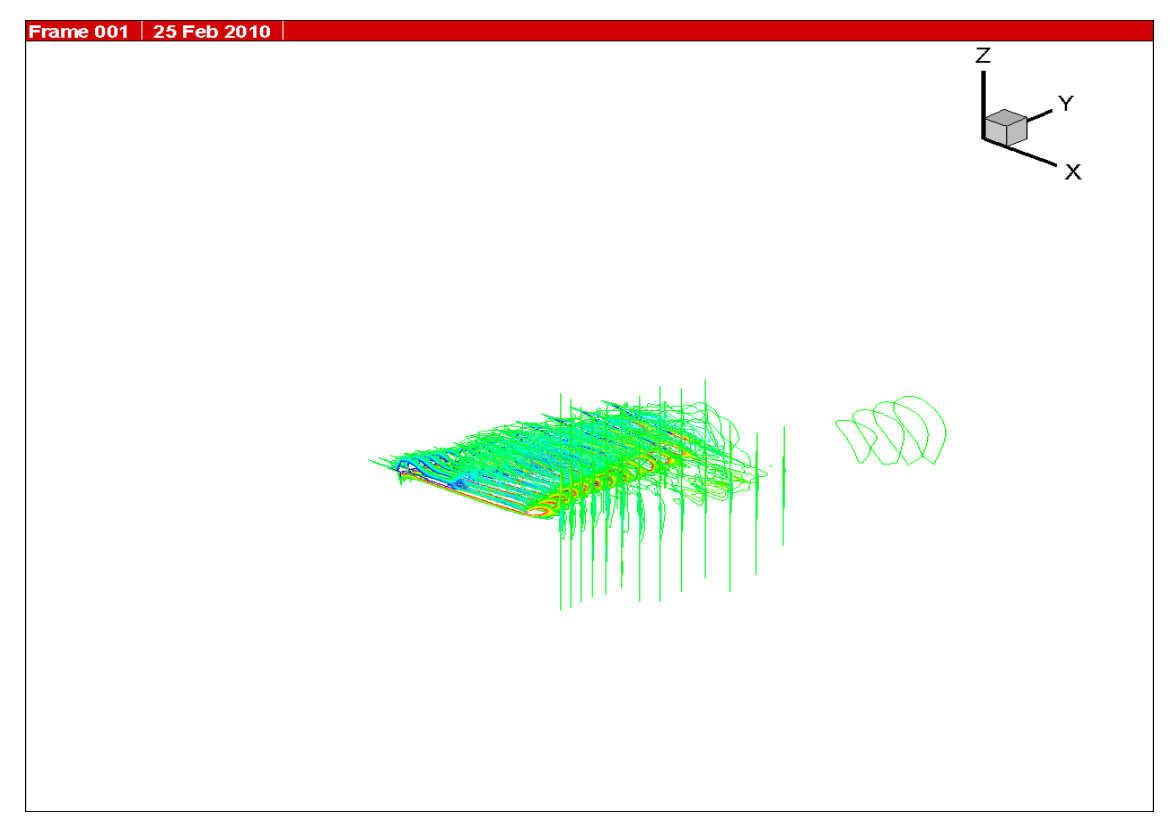

図 4.27 20Hz 時の翼膜周りの空気の流れ 11

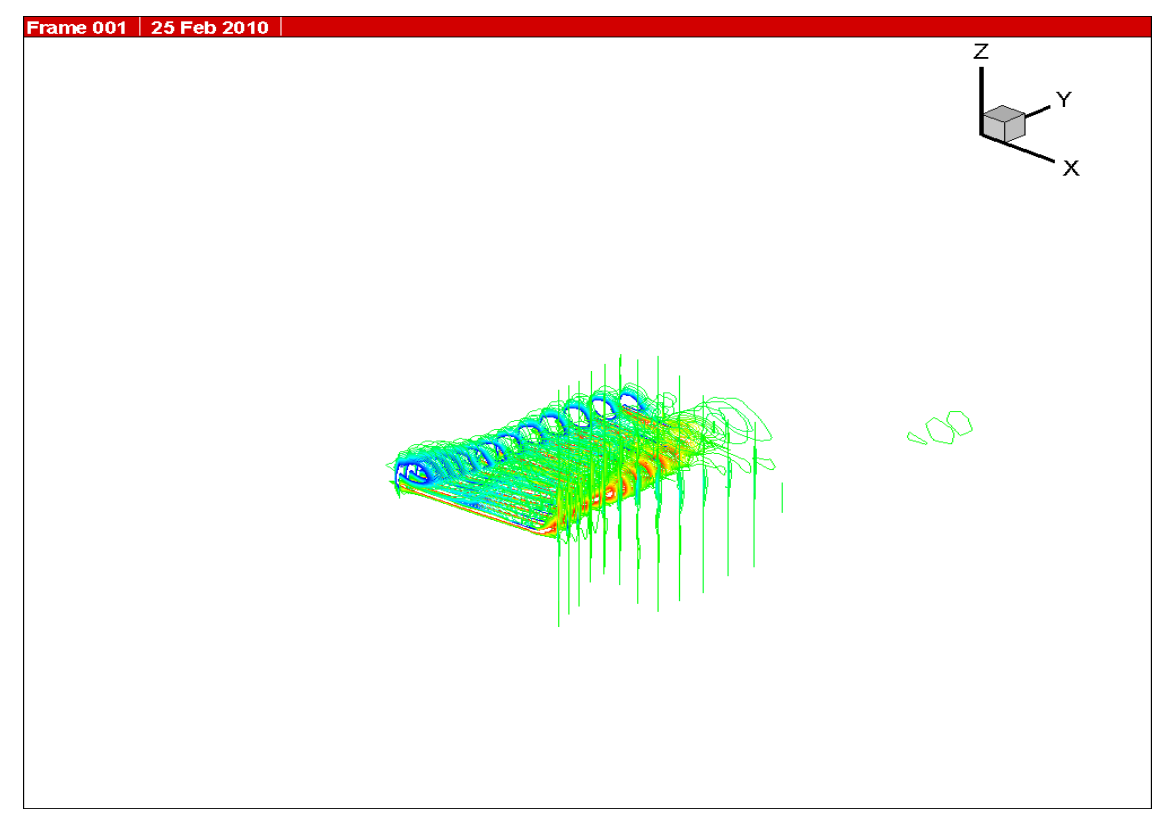

図 4.28 20Hz 時の翼膜周りの空気の流れ 12

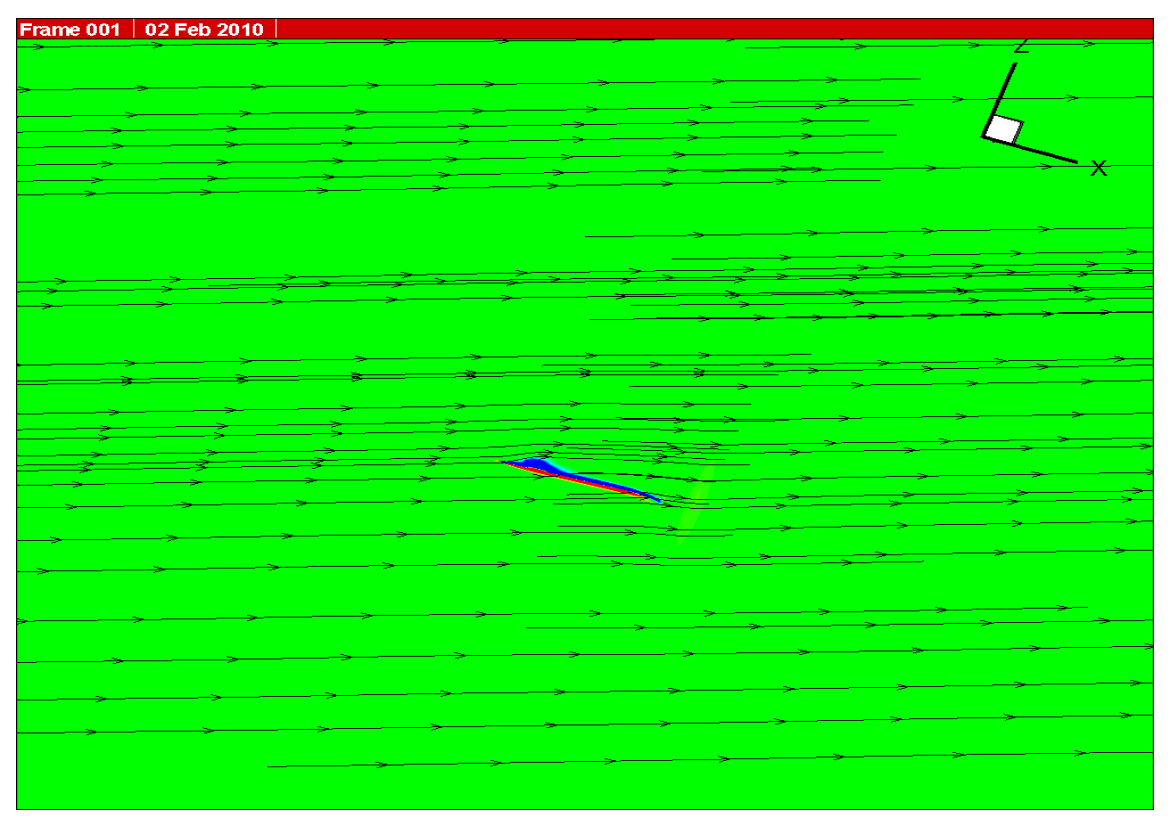

図 4.29 10Hz 時の翼膜全体の流線の流れ 1

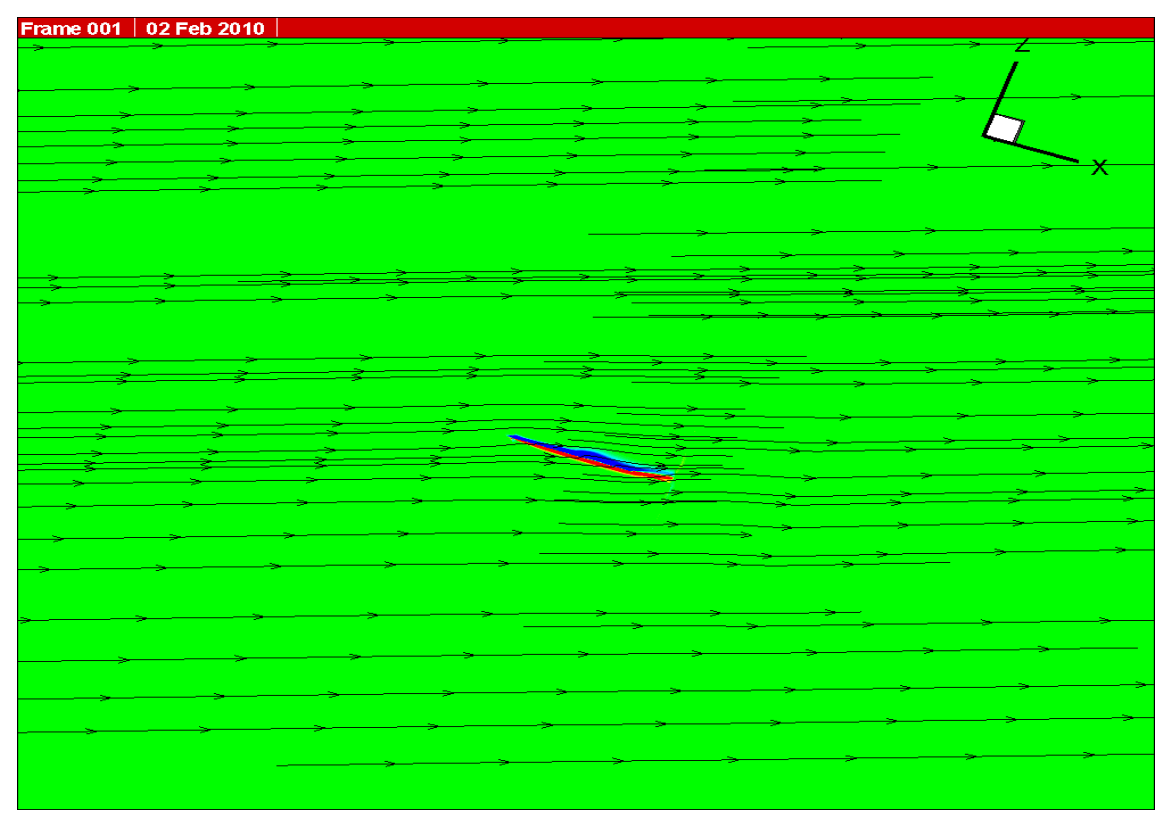

図 4.30 10Hz 時の翼膜全体の流線の流れ 2

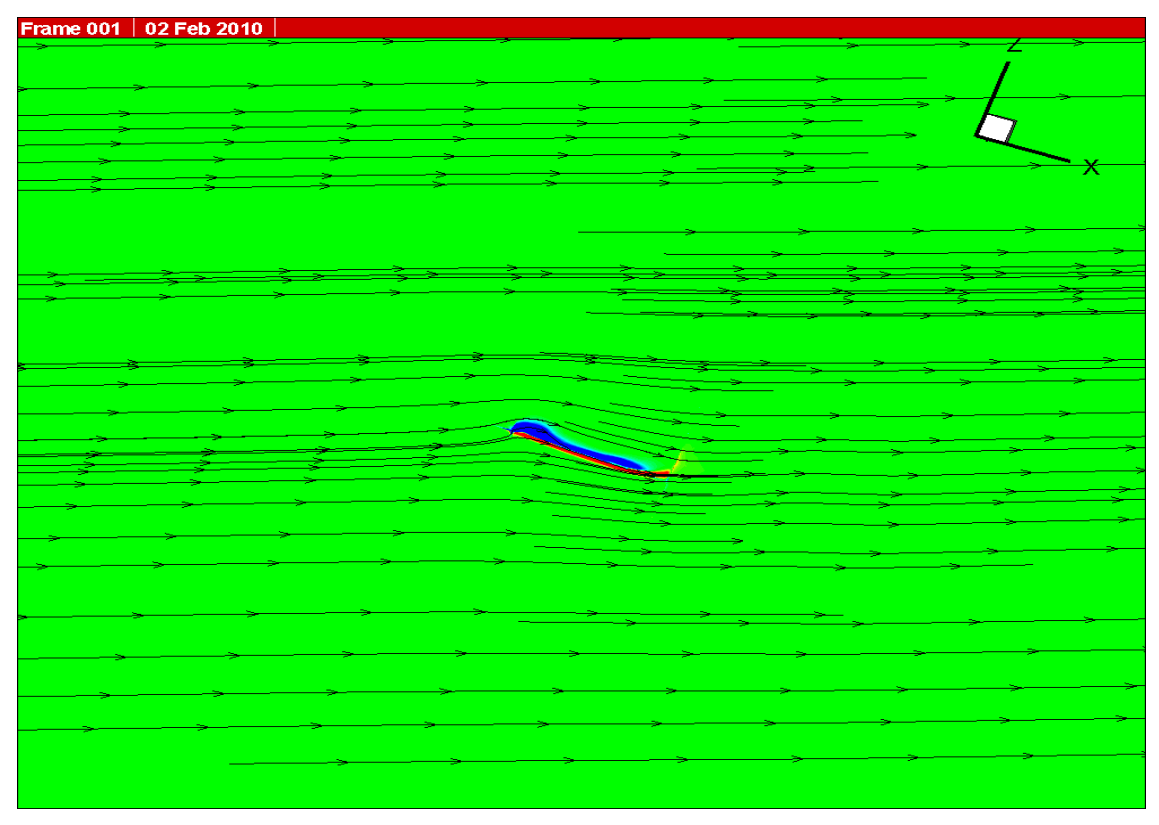

図 4.31 10Hz 時の翼膜全体の流線の流れ 3

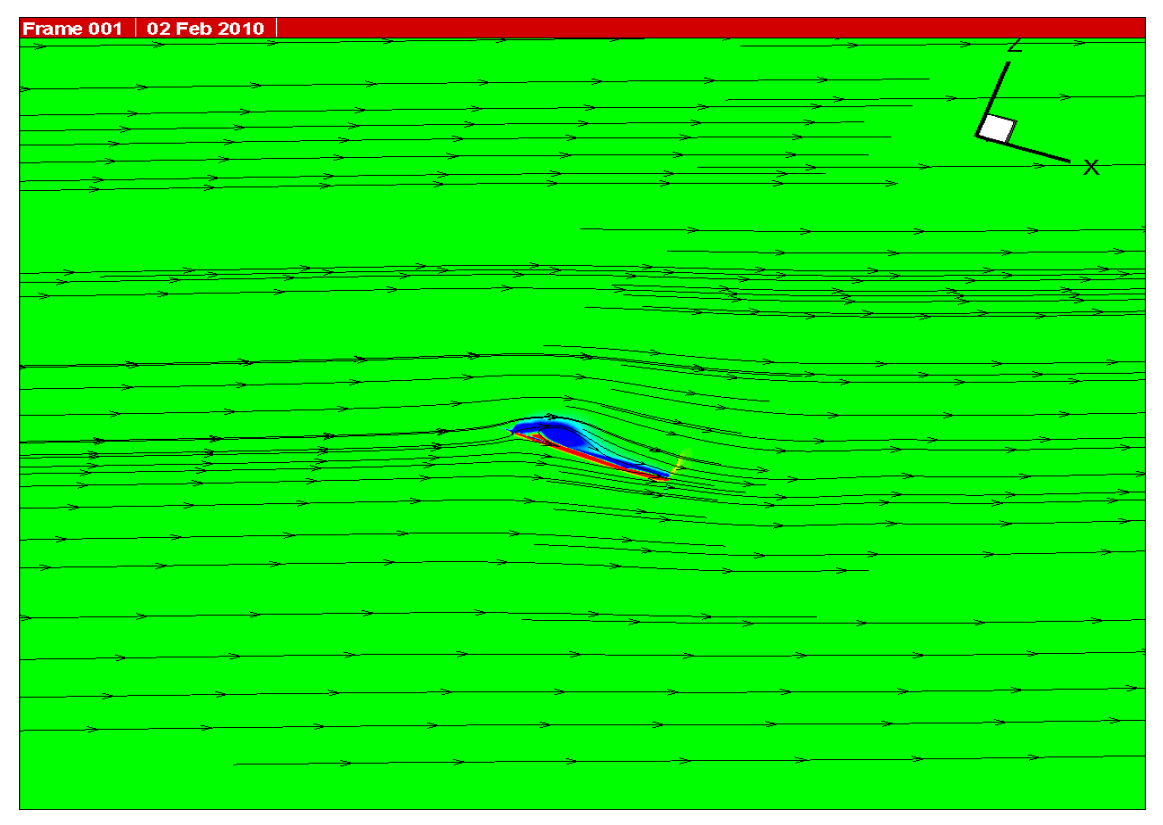

図 4.32 10Hz 時の翼膜全体の流線の流れ 4

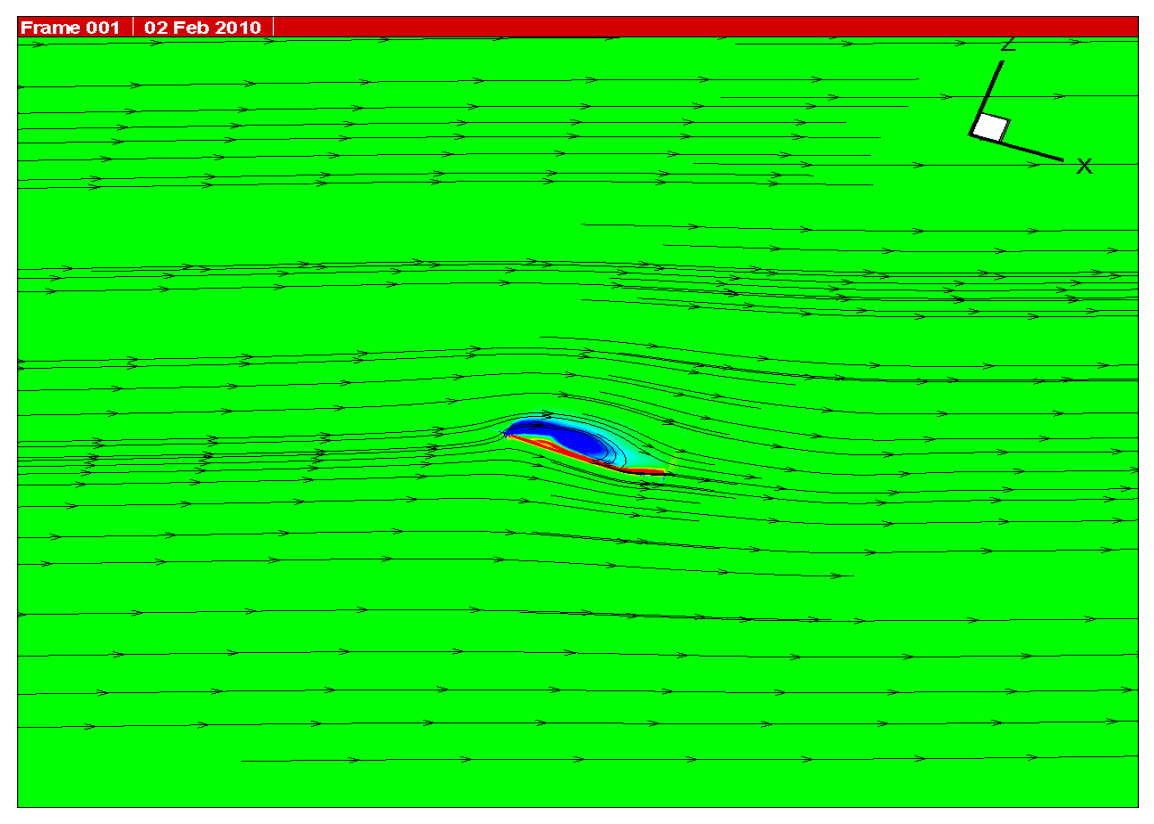

図 4.33 10Hz 時の翼膜全体の流線の流れ 5

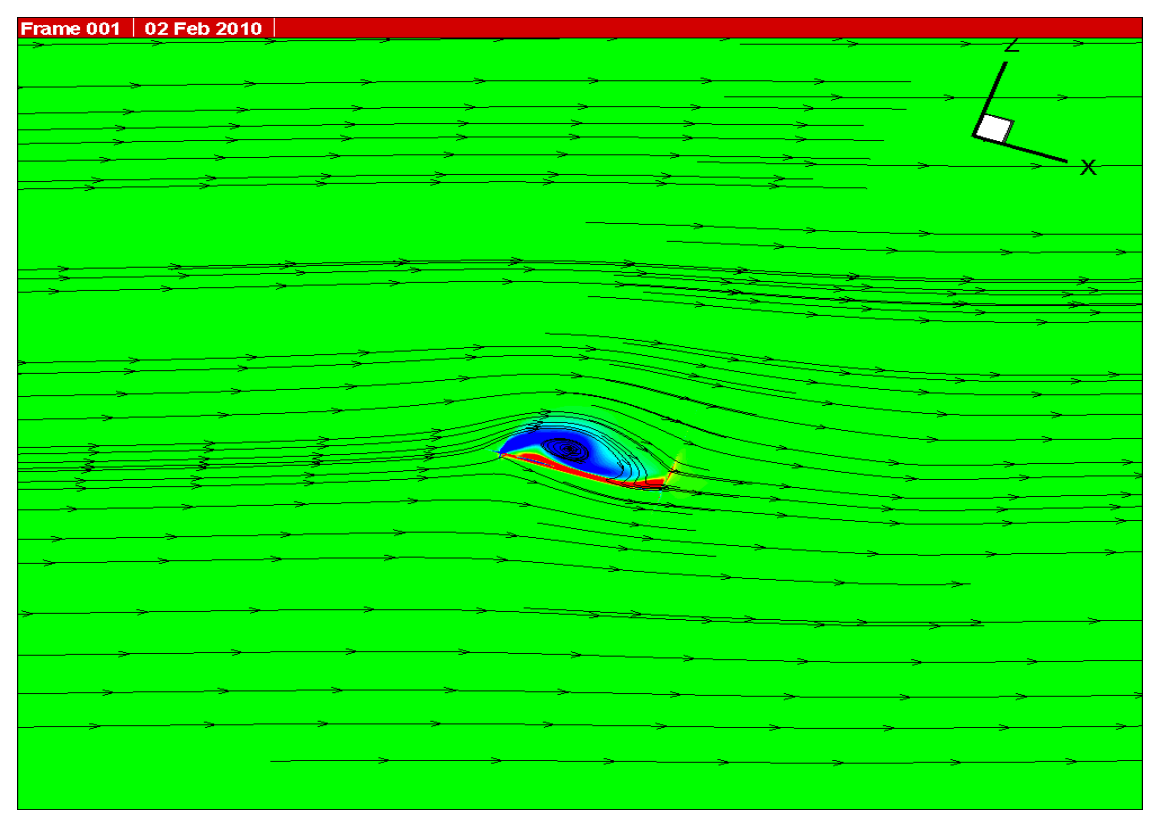

図 4.34 10Hz 時の翼膜全体の流線の流れ 6

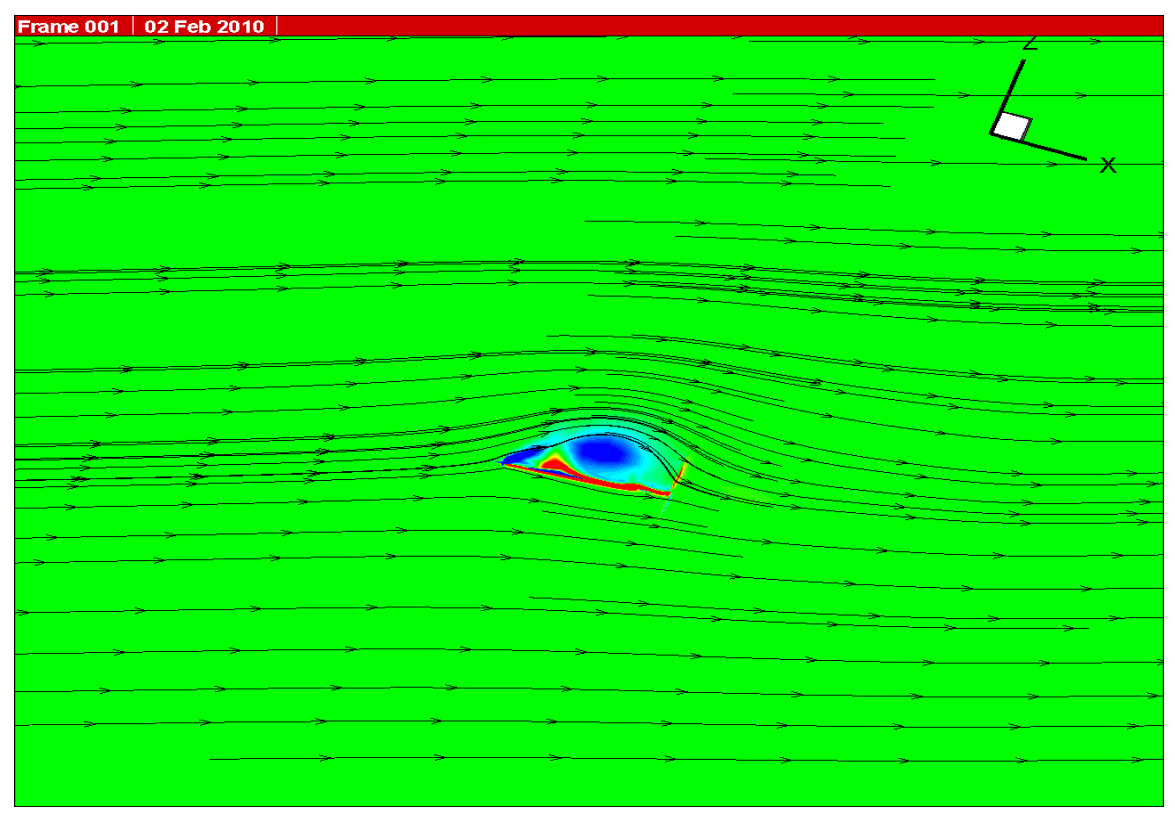

図 4.35 10Hz 時の翼膜全体の流線の流れ 7

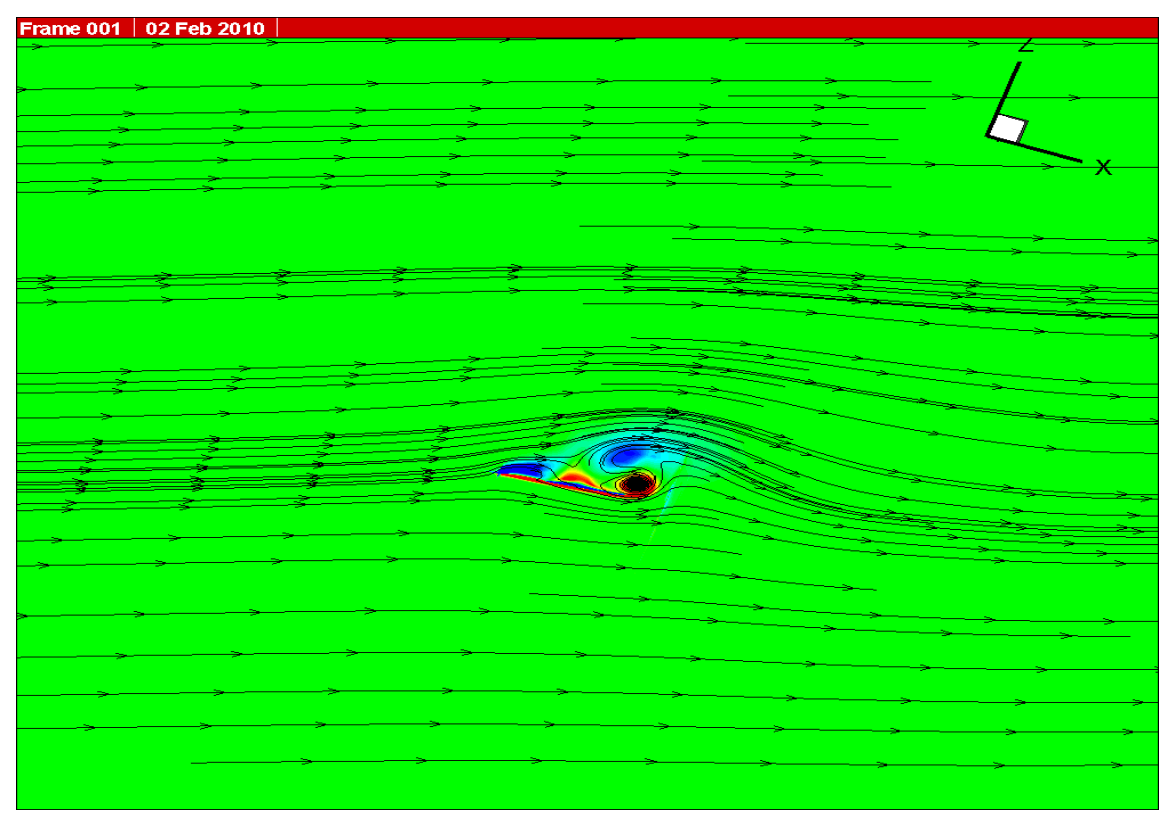

図 4.36 10Hz 時の翼膜全体の流線の流れ 8

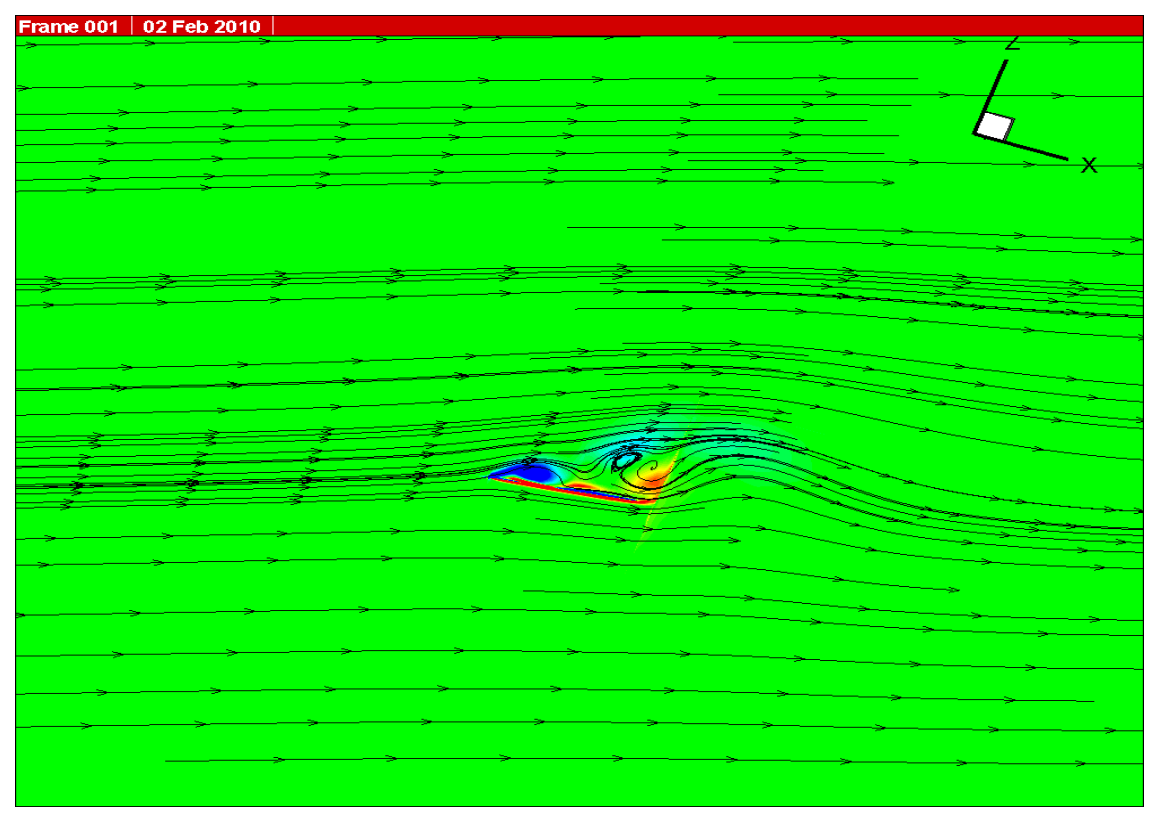

図 4.37 10Hz 時の翼膜全体の流線の流れ 9

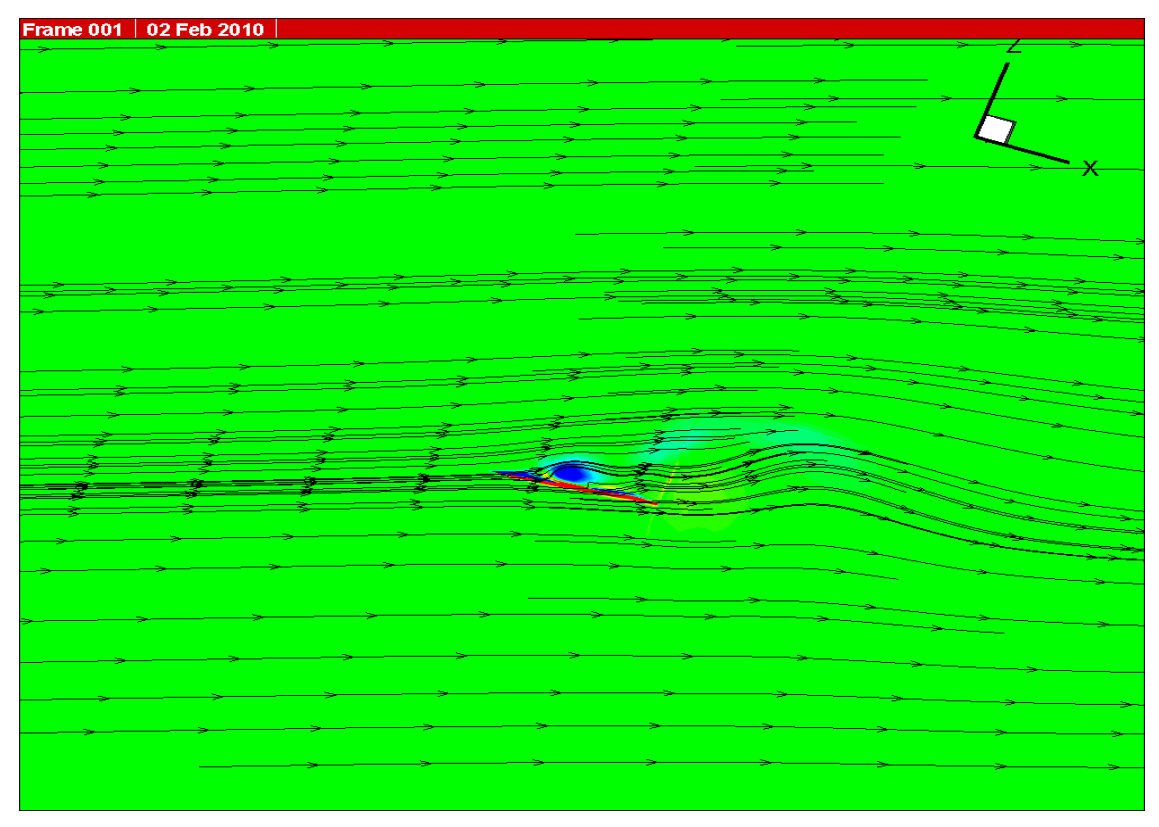

図 4.38 10Hz 時の翼膜全体の流線の流れ 10

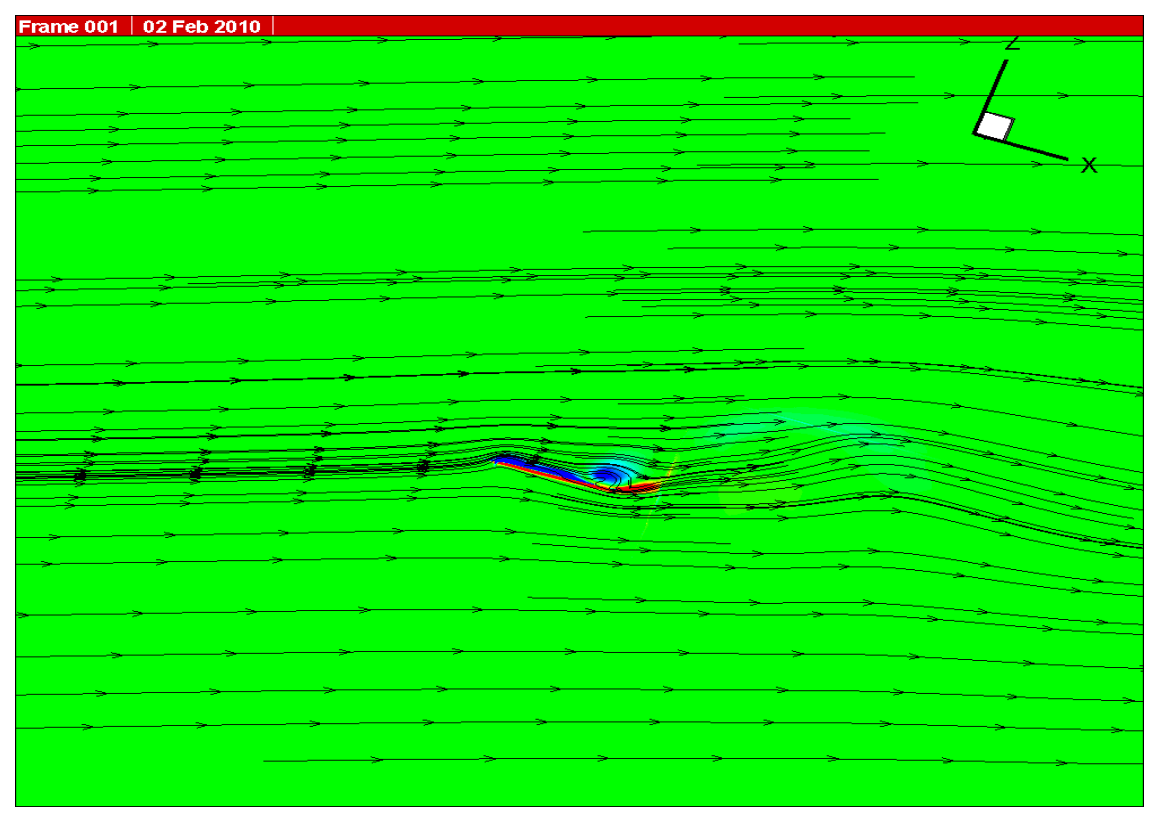

図 4.39 10Hz 時の翼膜全体の流線の流れ 11

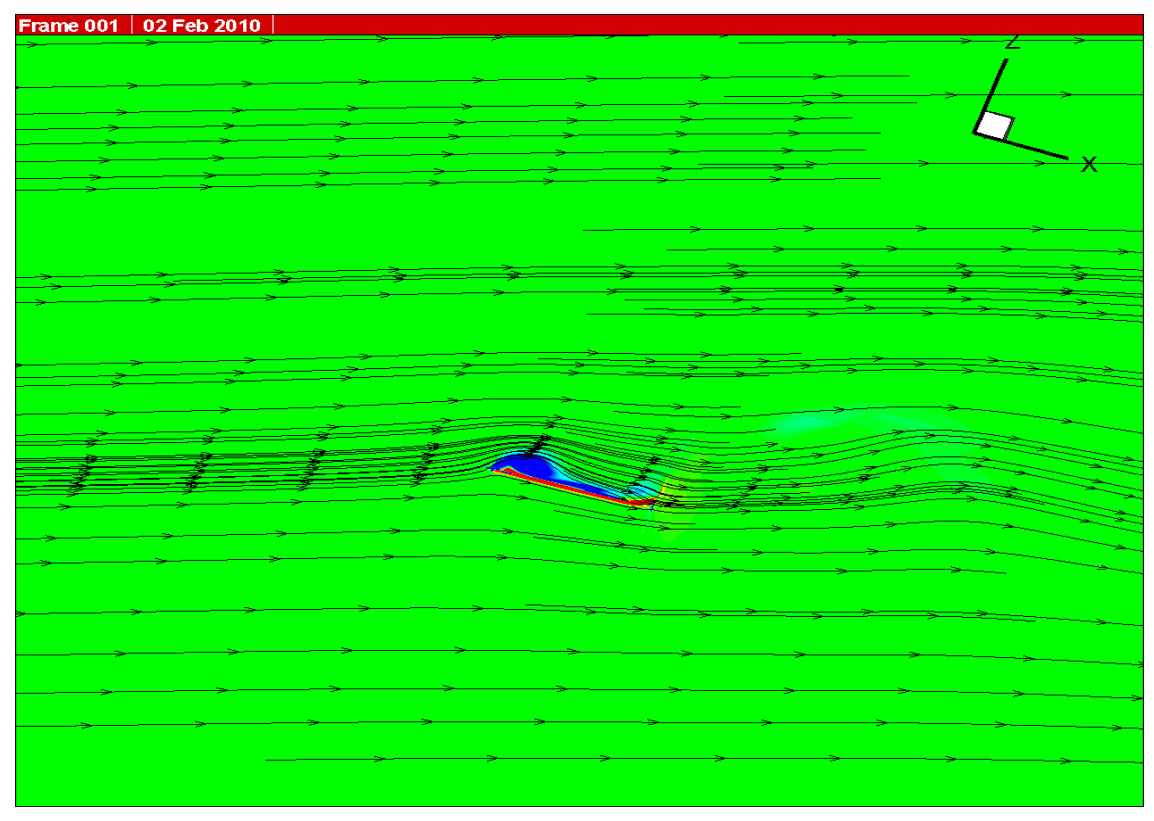

図 4.40 10Hz 時の翼膜全体の流線の流れ 12

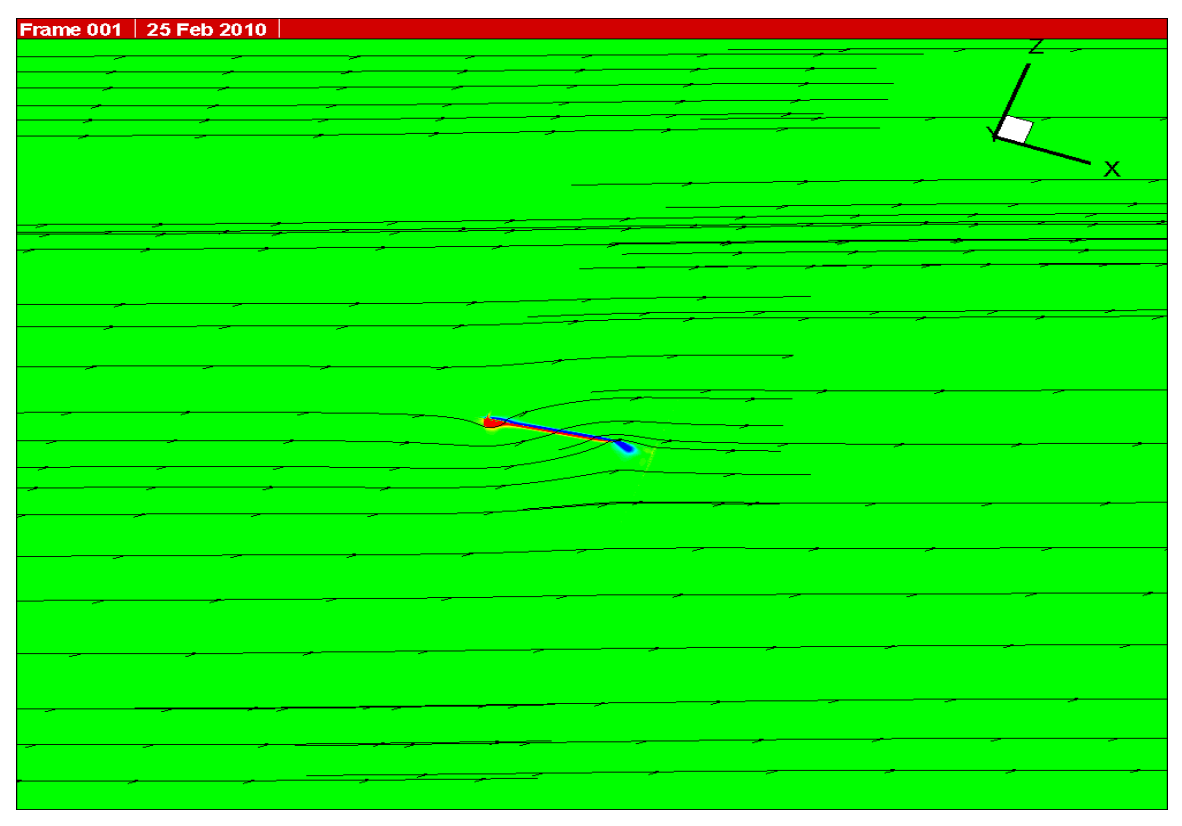

図 4.41 20Hz 時の翼膜全体の流線の流れ 1

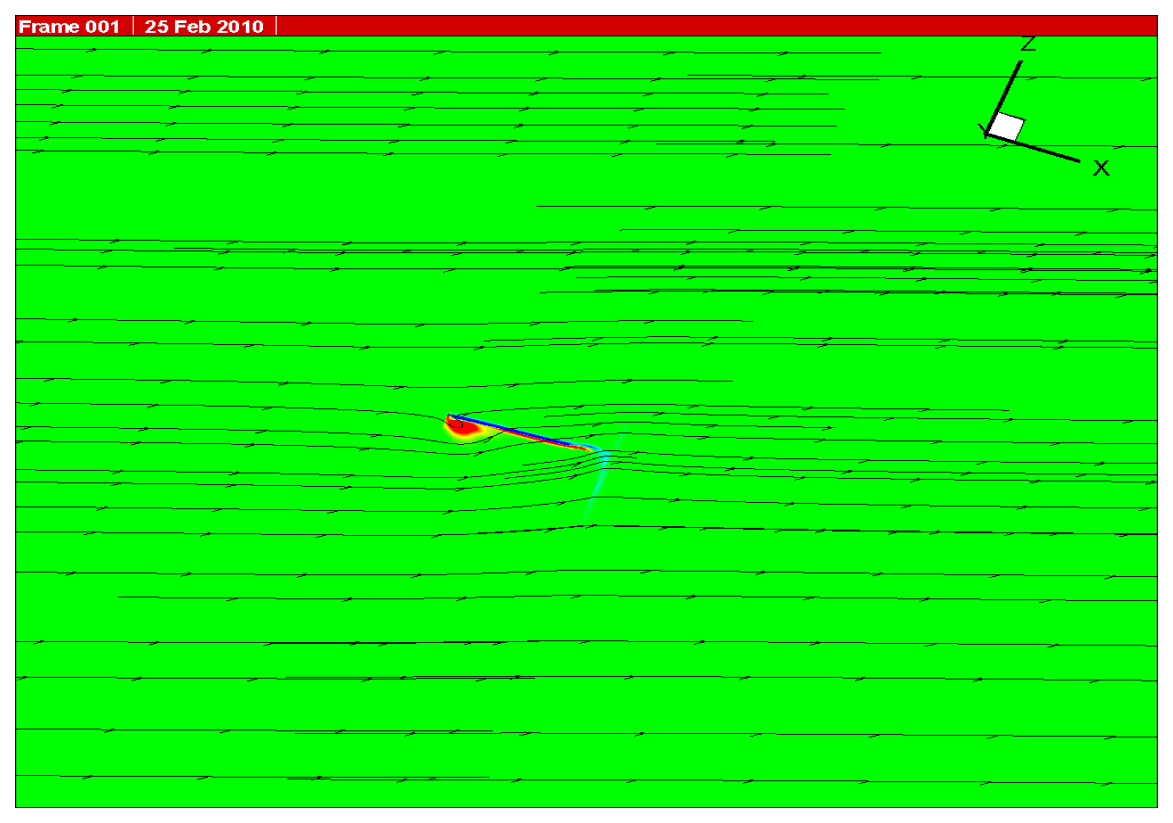

図 4.42 20Hz 時の翼膜全体の流線の流れ 2

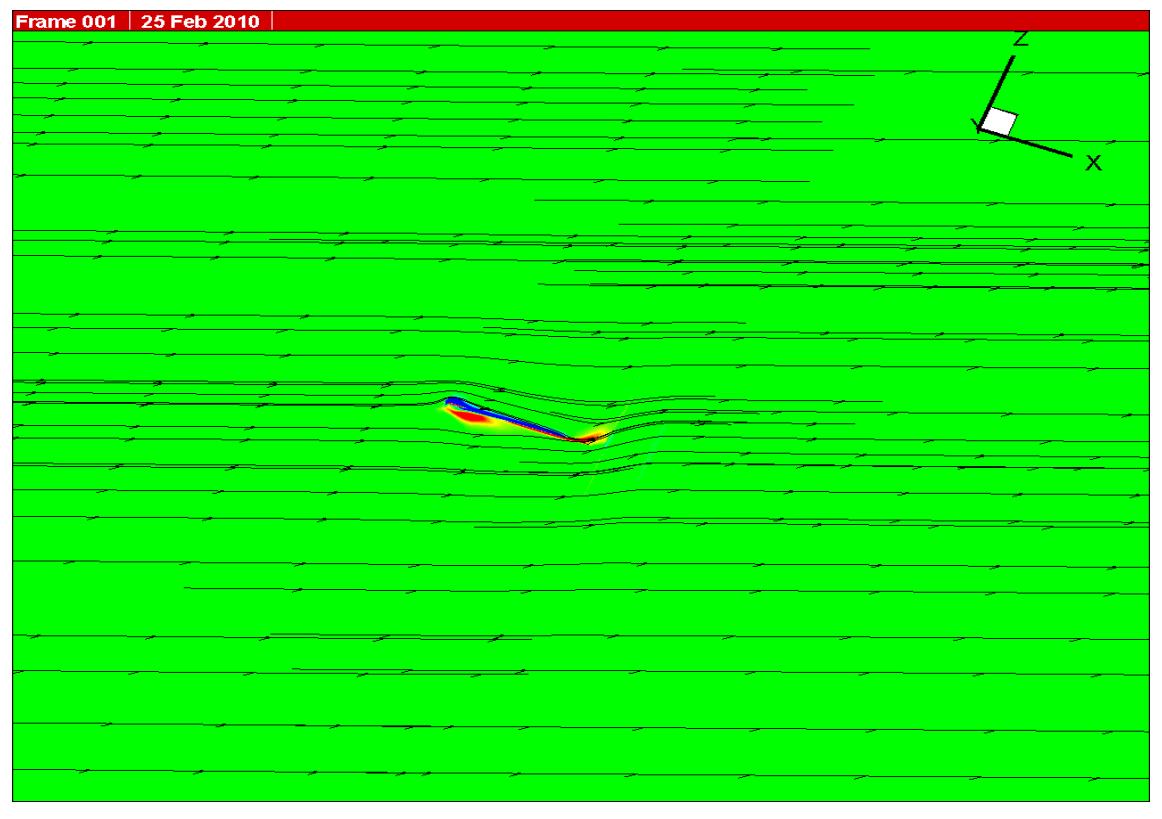

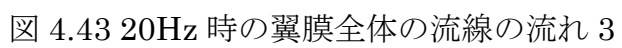

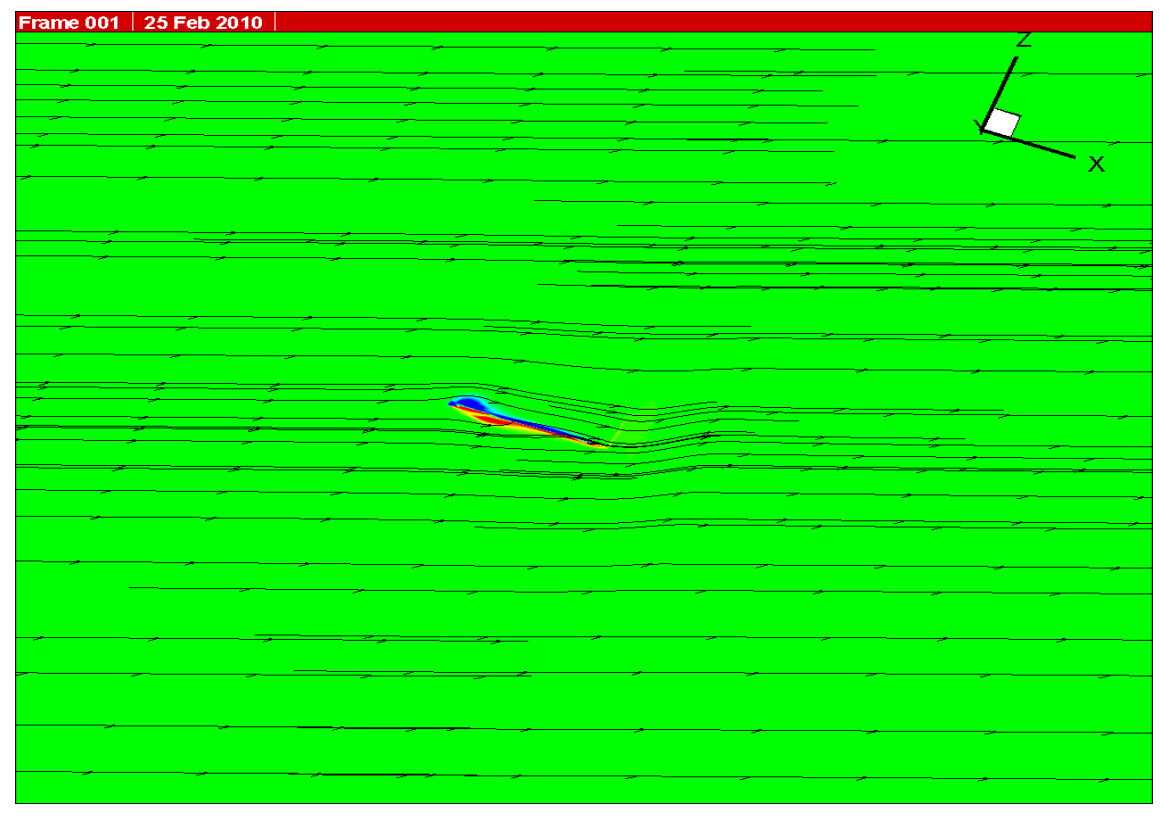

図 4.44 20Hz 時の翼膜全体の流線の流れ 4

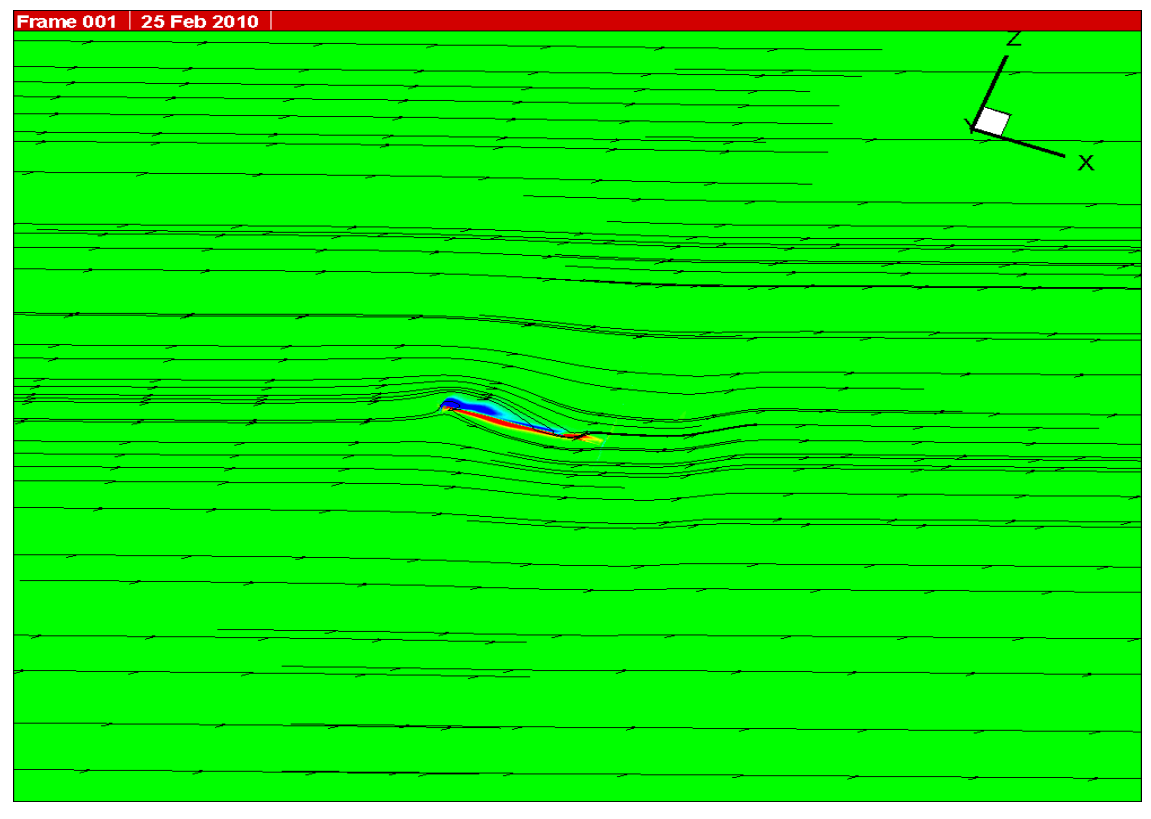

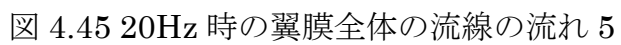

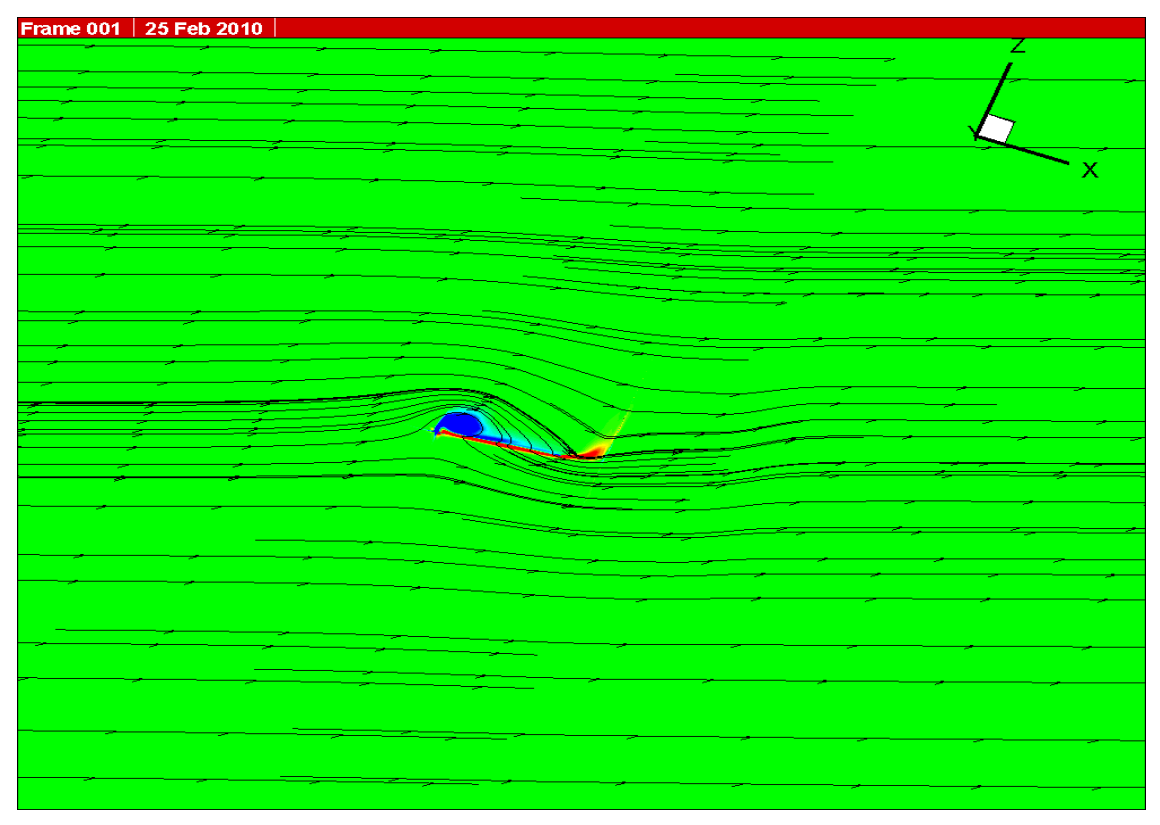

図 4.46 20Hz 時の翼膜全体の流線の流れ 6

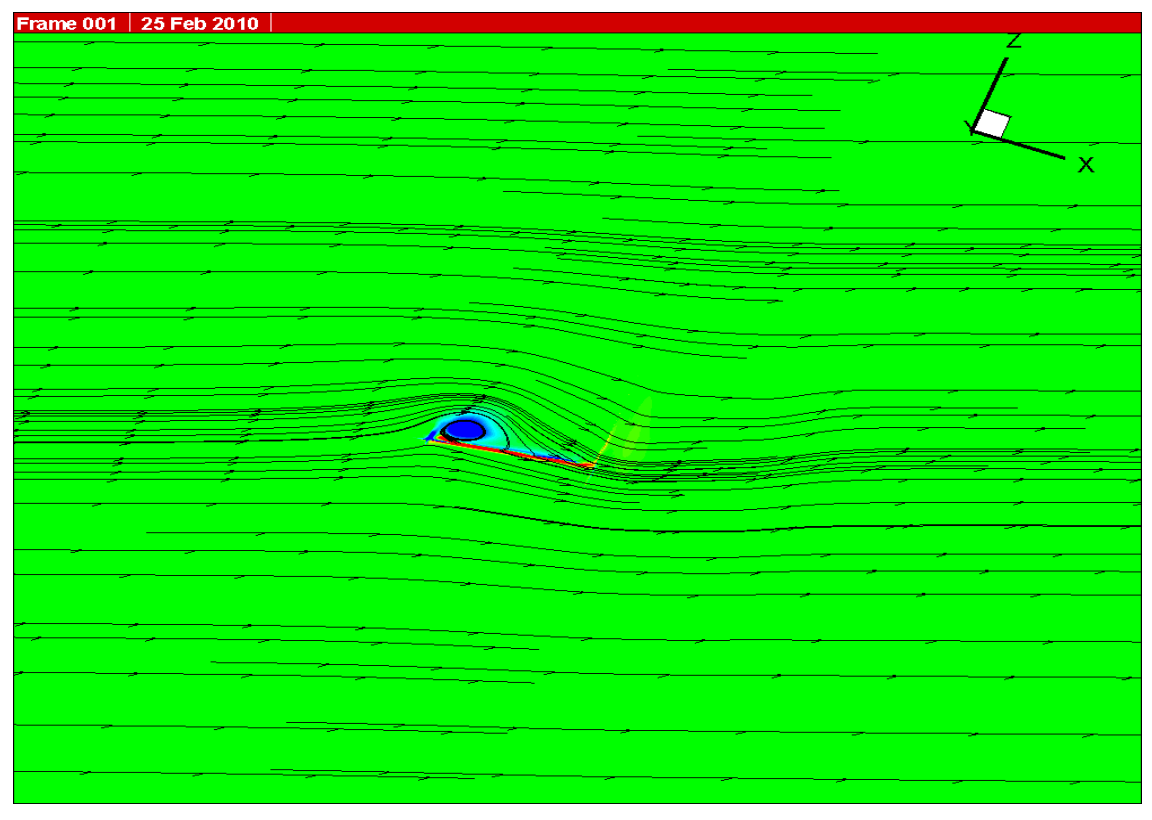

図 4.47 20Hz 時の翼膜全体の流線の流れ 7

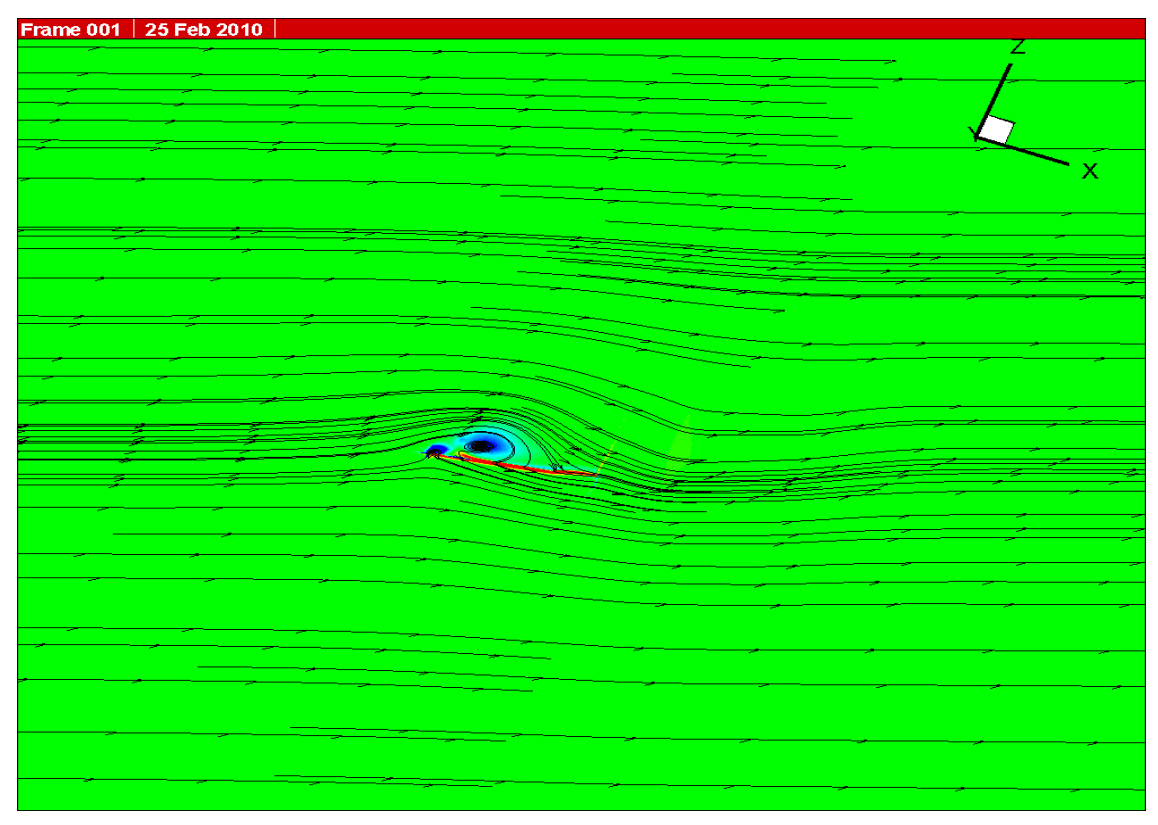

図 4.48 20Hz 時の翼膜全体の流線の流れ 8

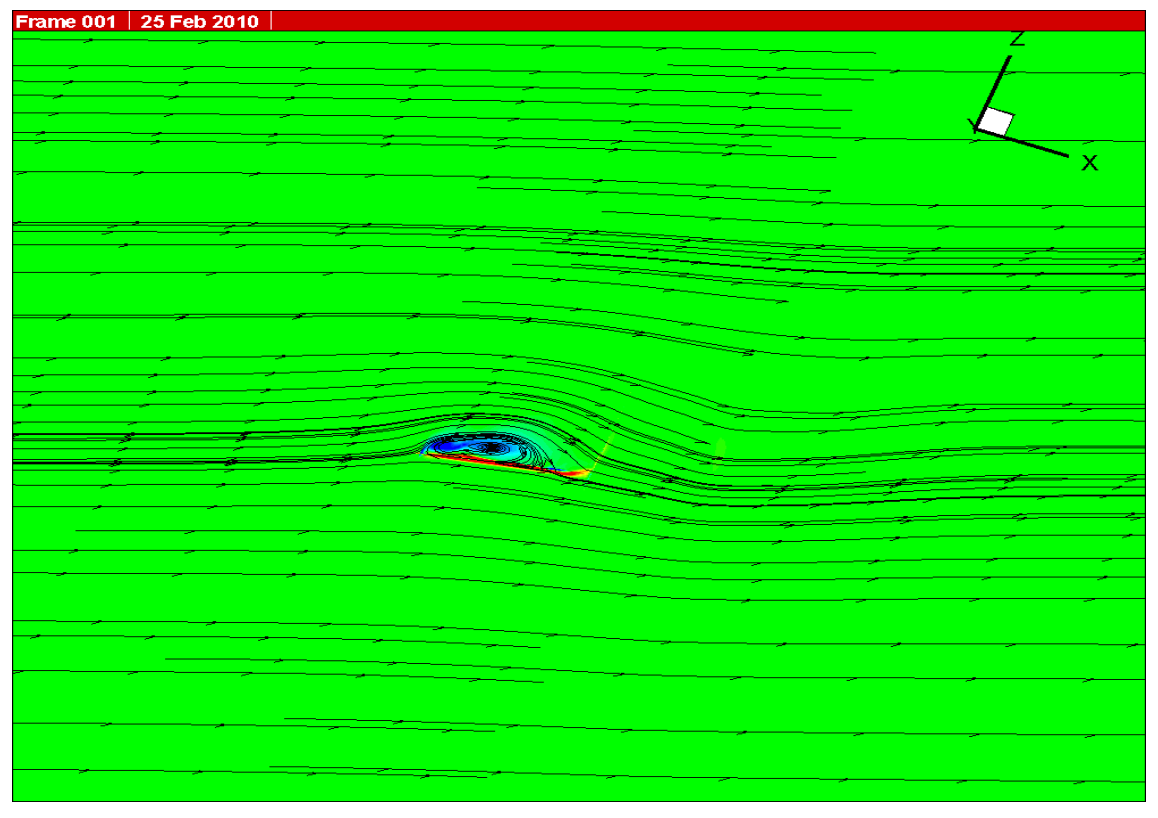

図 4.49 20Hz 時の翼膜全体の流線の流れ 9

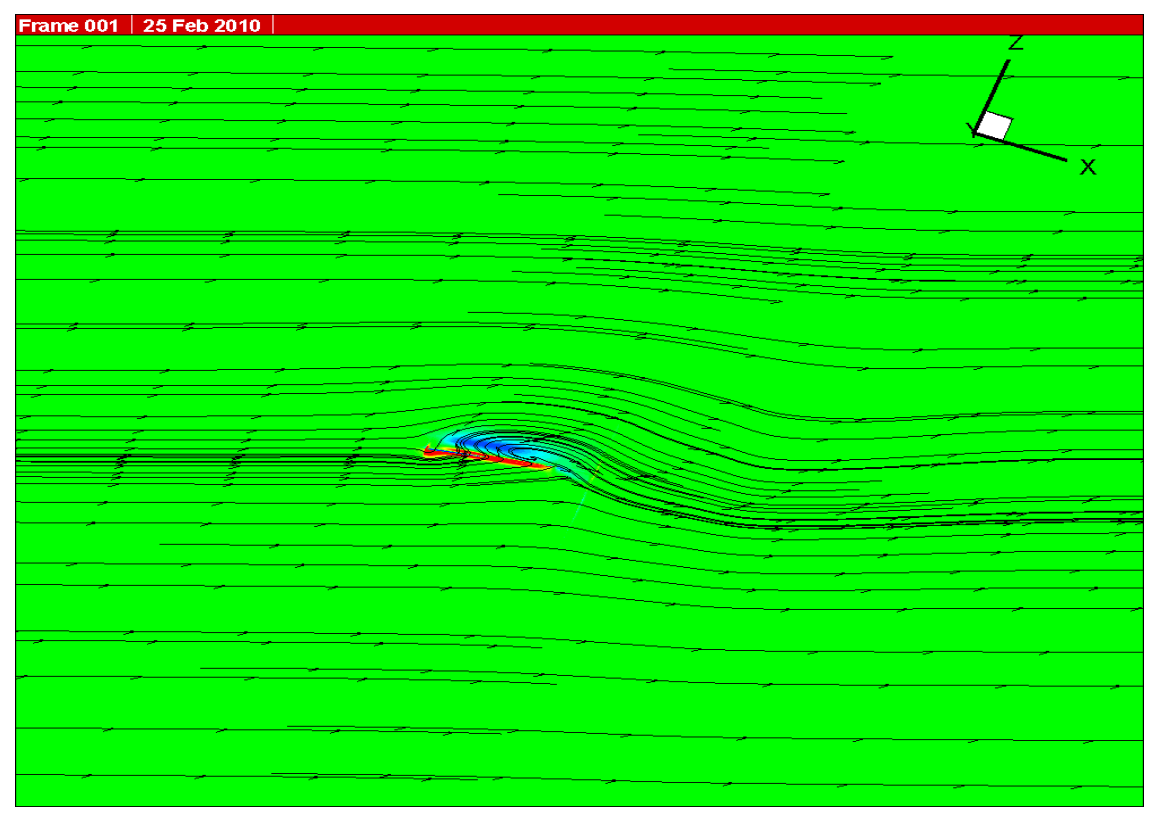

図 4.50 20Hz 時の翼膜全体の流線の流れ 10

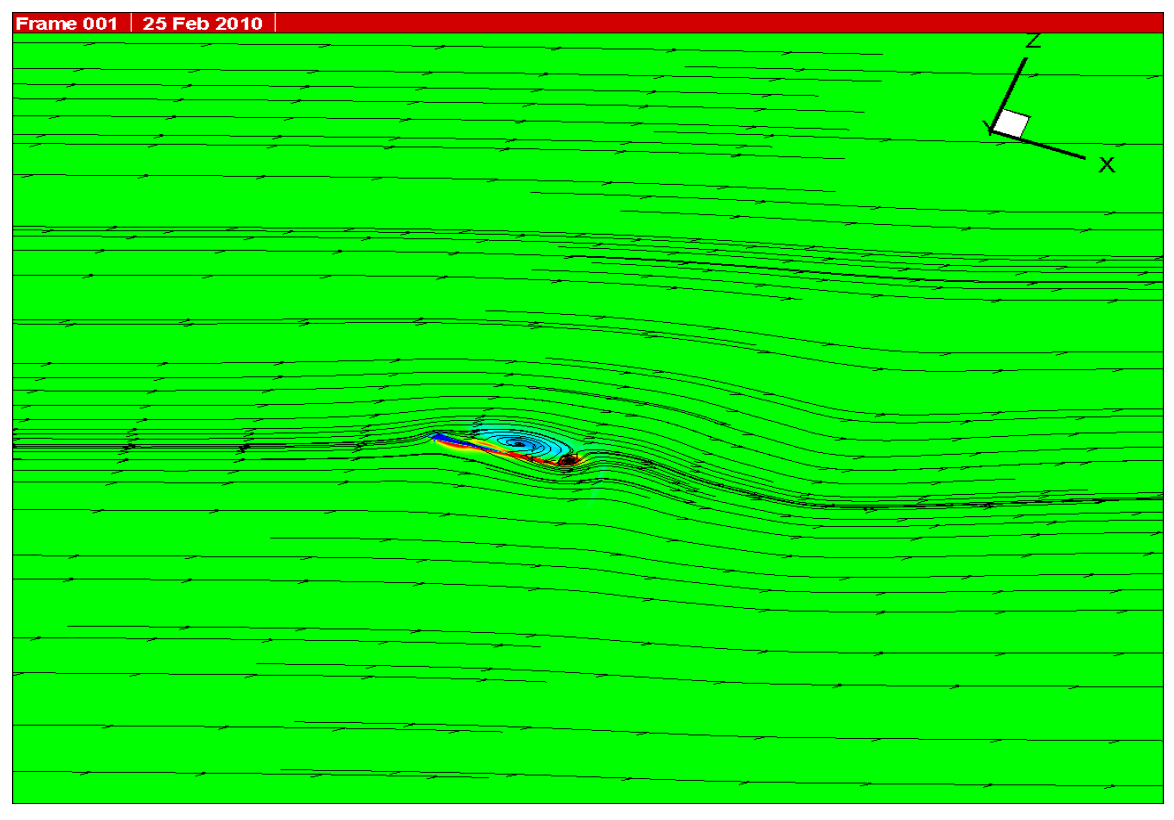

図 4.51 20Hz 時の翼膜全体の流線の流れ 11

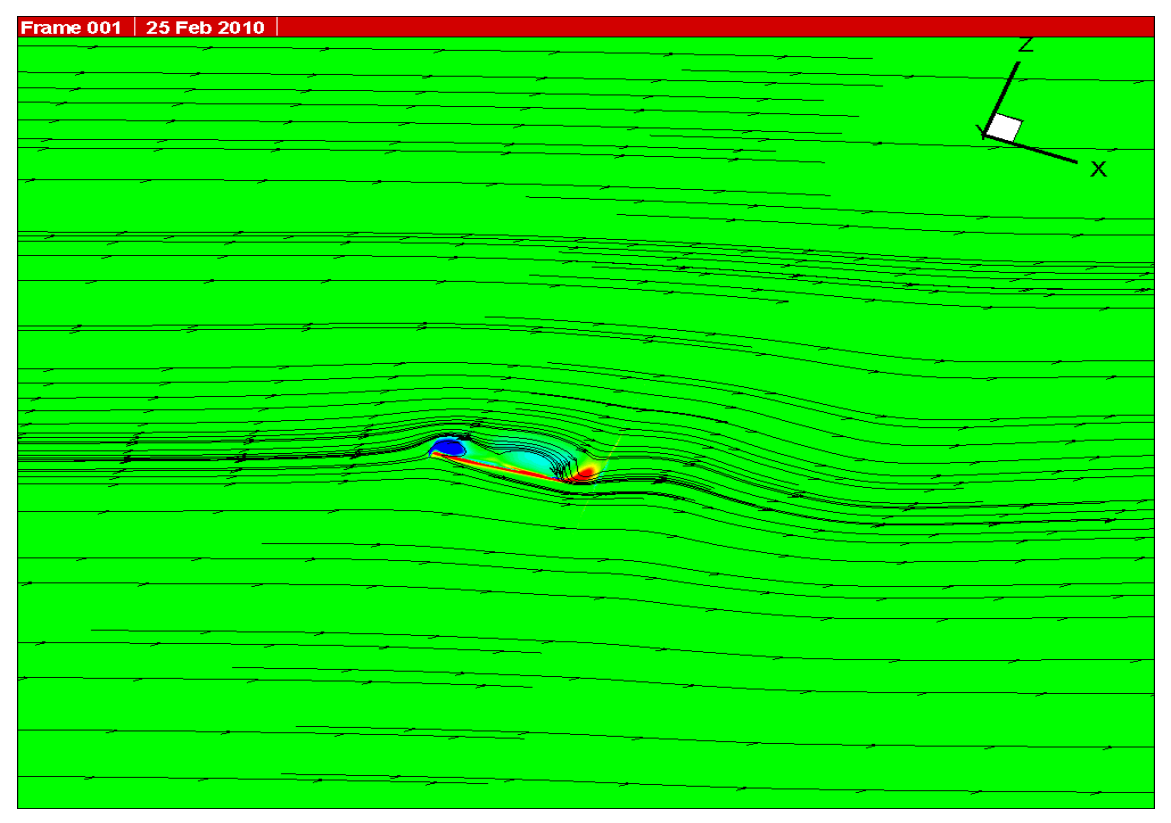

図 4.52 20Hz 時の翼膜全体の流線の流れ 12

# 第5章 結言

結言

5-1 研究のまとめ

羽ばたき翼膜に発生する空気力においての結果を以下に示す。

- ・撮影した画像から 3 次元解析を行った.
- ・3 次元解析結果を用いて CFD 解析を行った. 翼膜周りに発生する揚力及び推力を計算する事が出来た. 翼膜周りに発生する空気の流れを見る事が出来た.
- 5-2 今後の課題
	- ・簡単なモデルの CFD 解析
	- ・瞬発的な揚力の解明
	- ・CFD解析データとロードセルで測定したデータを用いて揚力及び推力の比較

参考文献

 (1)平成 20 年度卒業論文「小型羽ばたき翼膜の 3D 運動解析法の開発」福岡工業 大学知能機械工学科 別役満、 根本理那 指導教員 河村良行

 (2)西本怜史「小型羽ばたき飛翔体の動的空力特性に関する研究」福岡工業大学 工学研究科知能機械工学専攻平成 19 年度修士論

### 謝辞

本研究を進めるに当たり、ご指導を頂いた指導教員の河村良行教授、CFD 解析にお いて、CFD プログラムを貸して下さった日本文理大学の磯貝紘二教授に深くお礼申 し上げます。また多くの知識や示唆を頂いた河村研究室の皆様にお礼申し上げます。

#### 付録1 Move-Tr/2D 7.0 の操作方法

Move-Tr/2D 7.0 は株式会社ライブラリーが開発した 2 次元動画計測ソフトウェアで ある。このソフトを用いて羽ばたき翼膜翼面の動作解析を行った。

1 準備

1-1 読み込み作業

Move-Tr/2D 7.0 を起動させて、ファイルから撮影した羽ばたき翼膜の画像データ を読み込む。(この時の形式は JPEG である)

1-2 計測点選択

 メニューバーの計測から「重心モード計測」を選択する。「追跡方法」は、現在再 帰型反射シールは銀色を使っているので「モノクロ抽出」で行う。(図 1.1) ※ 再帰型反射シールが銀色ではなく赤等であれば「RGB 抽出」で行っても良い。 新規で計測を行うのであれば新規追跡にチェックを入れ、データの修正等の場合はチ ェックを外しておく必要がある。

1-3 測定点解析

 「計測点登録」で計測する計測点の登録を行う。追跡方法にある閾値の範囲バーは 追跡範囲色を設定するもの(水色に覆われた部分が計測範囲)で、撮影の鮮明差によ って異なるが、50-90~255 の範囲が適正だと思われる。

1-4 条件設定

条件設定は以下のとおりになっている。

 処理範囲・・・矩形 フィルター・・・無し 追跡方向・・・正順 処理順・・・シーン毎 or 計測点毎 ウィンドウモード···仮想点 (2点測定) 複数候補出現時・・・最近仮想点 追跡手段・・・セミオート or マニュアル

2 計測方法

1-1~1-4 を設定した後、「追跡開始」もしくは「ステップ追跡」計測が行われる。 セミオートで追跡開始した際、計測範囲内に計測候補がなくなった場合、計測が中断

される。中断されたら後から計測点を指定するか、中断直後に指定して進めることが できる。

3 計測点結果表示

計測終了したらメニューバーより「結果表示」から「位置・速度(P)」を選択する。 結果表示として座標・移動距離・速度等があるが、本実験では座標がほしいだけな ので項目から「X 座標」「Y 座標」を選択する。「テキスト表示」して座標測定データ に空欄がなければ「テキスト保存」を行う。これでカメラの座標を Excel に出力する 事ができる。

| MoveTr2D - 計測1                                                             |                          |  |                      |
|----------------------------------------------------------------------------|--------------------------|--|----------------------|
| 前処理(P)  キャリプレーション(Q)  計測(M)  結果表示(R)  データ修正(D)  ウィノトウ(M) <br>ファイル(F) 表示(V) |                          |  | へルフ <sup>。</sup> (H) |
|                                                                            | │ 重心モート滸測①…<br>粒子相関計測(P) |  |                      |
|                                                                            | パターンマッチンク言十測(C)          |  |                      |

図 1.1 重心モード測定

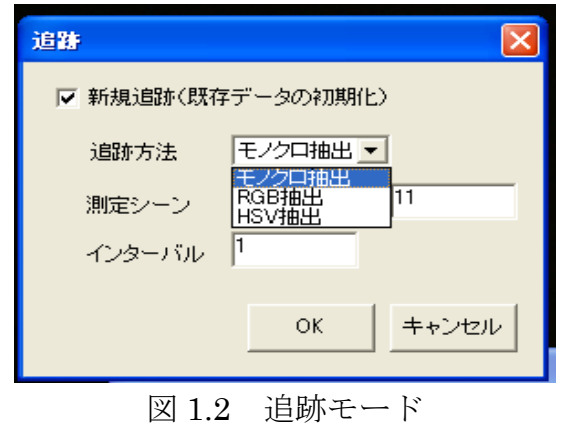

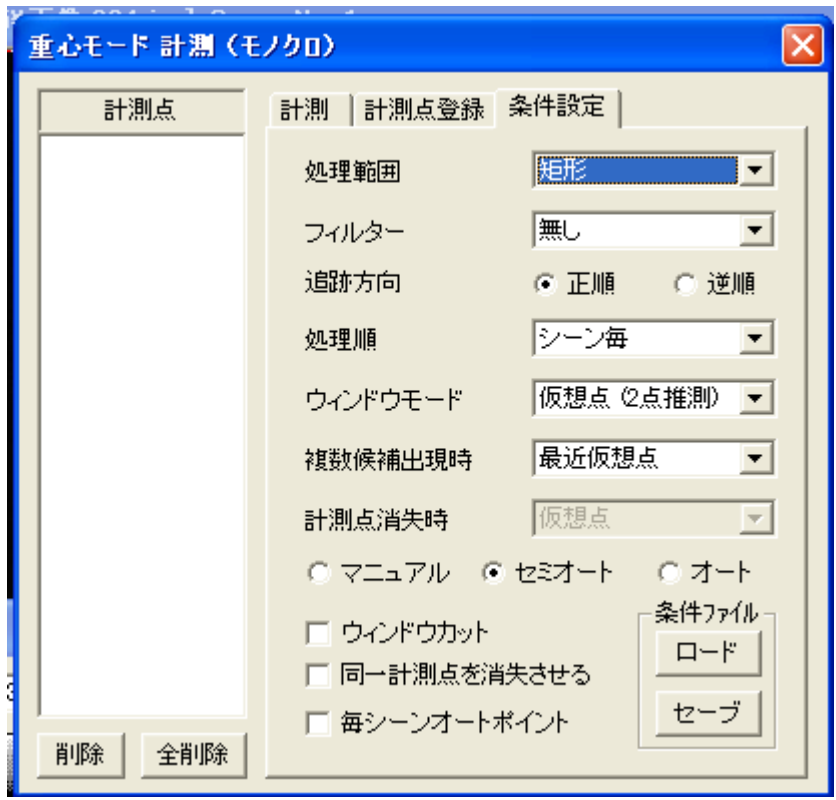

図 1.3 重心モード条件設定画面

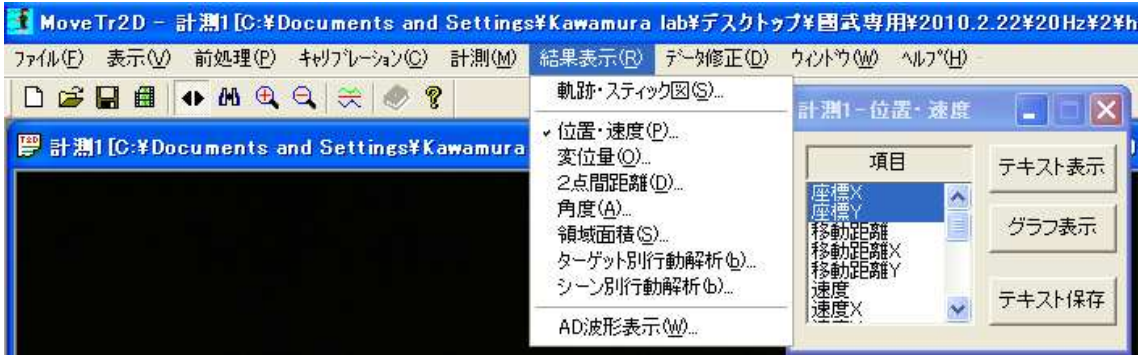

図 1.4 計測結果表示画面

#### 付録 2 Fortran を用いたフーリエ級数の計算

```
c 
c フーリエ係数 an,bn 
c 
       integer n1,n,i,j,nfz,kzmd,ixmd,k 
      double precision t1, pi, dt, w, t, aa(18), saa(18), suma(18) double precision b(18,200),sb(18,200),sa(18,200),a(18,200),z 
       dimension z(18,61) 
        dimension xmd(25,20),zinp(10),ixmd(20),af(10,10,10) 
       dimension bf(10,10,10), y(61) dimension zz(18,61) 
c 
c ファイルからの読み取り。
c データ数 60。
c 計測点 17。
c 
       open(11,file='inputdatafor10Hz.csv',status='old') 
        nfz=5 
       kzmd=8 
        do 7000 k=1,8 
       ixmd(k)=2xmd(1,k)=0.0xmd(2,k)=100.0zinp(k)=(k-1)*100.0/7.0 7000 continue 
c 
c 4 行目まで読み飛ばす。
c 
       do 1010 c=1,4 
      read(11,*) 1010 continue 
c 
c 数値の読み込み。
c 
  1001 continue
```

```
read(11,*,end=2001) n,(z(i,n+1),i=1,18) go to 1001 
  2001 continue 
       close(11) 
c 
c 次数 n1 は 200 に設定。周期 t1 は 1/15 に設定。
c 
       n1=200 
       t1=1.0/15.0 
       pi=acos(-1.0d0) 
       dt=t1/60 
      w=(2*pi)/t1 t=2.0/t1 
c 
c 繰り返し。繰り返し。(各計測点毎)
c 
       do j=2,18,1 
      zz(j,1)=z(j,61) do n=2,61 
      zz(j,n)=z(j,n) end do 
       open(32,file='out3.data') 
       write(32,6005) pi 
  6005 format(1h ,10x'pi=',e15.7) 
       write(32,6001) (n,zz(9,n),n=1,61) 
  6001 format(1(1h ,10x'n=',i5,5x'zz=',e15.7)) 
       close(32) 
c 
c 次数 n の決定。
c 
       do n=1,n1 
      sa(j,n)=((zz(j,1)*cos(w*n*0))+(zz(j,2)*cos(w*n*dt)))*dt*0.5sb(j,n)=((zz(j,1)*sin(w*n*0))+(zz(j,2)*sin(w*n*dt)))*dt*0.5
```
c

c 台形公式での計算。

```
c
```

```
 do i=2,61 
      sa(j,n)=sa(j,n)+(zz(j,i-1)*cos(w*n*(i-1)*dt)+zz(j,i))**cos(w*n*i*dt))*dt*0.5
      sb(j,n)=sb(j,n)+(zz(j,i-1)*sin(w*n*(i-1)*dt)+zz(j,i))***\sin(w*n*it*dt))*dt*0.5 end do 
c 
c 2/T をかける。
c 
      a(j,n)=t*sa(j,n)b(j,n)=t*sb(j,n) end do 
c 
c a0 の計算。(n=0)
c 
      suma(j)=0.0 do i=2,61 
      saa(j)=(\frac{z(j,i-1)*cos(w*0*z(1,i-1))}{cos(w*0*z(1,i-1))}**cos(w*0*z(1,i))))*dt*0.5
      suma(j)=suma(j)+saa(j) end do 
c 
c 2/T をかける。
c 
      aa(j)=t*suma(j)c 
c 繰り返し終わり。終わり。
c 
       end do 
c 
c 結果の出力。
c 
       write(*,*) '計測点',',','次数n',',','an',',','bn' 
       do j=2,18
```

```
write(*,*)',','0',',',aa(j)',',','0'
 do i=1,200,50 
write(*,*) j-1,',',i,',',a(j,i),',',b(j,i),' '
 end do 
 end do
```
#### c

```
c 結果の書き込み。
```

```
c
```

```
 open(11,file='output.csv') 
       do j=2,18 
       write(11,*) '計測点',',','次数n',',','an',',','bn' 
      write(11,*)',','0',',',aa(j),',','0'
       do i=1,200 
      write(11,*) j-1,',',i,',',a(j,i),',',b(j,i)
       end do 
       end do 
      close(11) do 7001 n=2,nfz 
        do 7002 j=2,9 
       af(1,j-1,n)=a(j,n-1) 7002 bf(1,j-1,n)=b(j,n-1) 
       do 7003 j=10,17 
       af(2,18-j,n)=a(j,n-1) 7003 bf(2,18-j,n)=b(j,n-1) 
 7001 continue 
       do 7004 j=2,9 
      af(1,j-1,1)=aa(j) 7004 bf(1,j-1,1)=0.0 
       do 7005 j=10,17 
      af(2,18-j,1)=aa(j)7005\mathrm{bf}(2,18\text{-}j,1) =<br/>0.0
       do n=1,61 
       nn=n-1 
       s=0.0 
       do nf=2,nfz 
       nfd=nf-1
```

```
s=s+af(1,8,nf)*cos(nfd*x*nn*dt)+bf(1,8,nf)*sin(nfd*w*nn*dt) end do 
     y(n)=0.5*af(1,8,1)+s end do 
      open(42,file='out4.data') 
     write(42,7100) (n,y(n),n=1,61) 7100 format(1(1h ,10x'n=',i5,5x'y=',e15.7)) 
     close(42) open(41,file='frcf-1.data') 
       write(41,500) nfz,kzmd 
  500 format(2i5) 
     write(41,501) (ixmd(k), k=1, kzmd)
  501 format(5i5) 
      write(41,502) (zinp(k),k=1,kzmd) 
  502 format(5e15.7) 
     write(41,503) ((xmd(i,k),i=1,ixmd(k)),k=1,kzmd) 503 format(5e15.7) 
     write(41,504) (((aff(i,k,n),bf(i,k,n),i=1,ixmd(k)),k=1,kzmd),
    1n=1, nfx) 504 format(6e15.7) 
      close(41) end
```
1.翼の運動の可視化まで

作成した PG の frcf-1.data というファイルを gridtest2.fort というフォルダにコピ ーして貼り付ける。 test1.bat を実行する。(スタートメニュー >「ファイル名を指定して実行」) testdef1.data ができるので、plotdef.fort というフォルダにコピーして貼り付ける。 test1.bat を実行する。 tecplot で動きを見る。

programs specialized for chordwise 2 data points > programs (load module) for CFD computations > gridtest2.fort > test1.bat

programs specialized for chordwise 2 data points > programs (load module) for CFD computations > plotdef.fort > test1.bat

2.CFD による計算

tombo3dyfr2.fort のフォルダに frcf-1.data と rbcorg1.data というファイルをコピ ーして貼り付ける。

rbcorg1.data は入力データのファイルで、実験条件を変える時に変更する必要がある。 (変更のやり方は別紙参照のこと)

test1.bat を実行する。

programs specialized for chordwise 2 data points > programs (load module) for CFD computations > tombo3dyfr2.fort > test1.bat

3.CFD 計算結果の可視化

techplot.tmb3dclctcw2.fort というフォルダに ns3dgf1.data と ns3dp1.tada という ファイルをコピーして貼り付ける。(この PG で空力の計算をする) test1.bat を実行する。 techplot.tmb3dspan1.fort というフォルダに ns3dspan1.data というファイルをコピ ーして貼り付ける。 tecplotflow2.fort というフォルダに ns3dgt1.data と ns3dgp1.data というファイルを コピーして貼り付ける。 test1.bat を実行する。

フォトインタラプタから羽ばたき周波数を検出できなくなった場合、反射型フォト インタラプタが故障している可能性がある。(図 4.1)

フォトインタラプタの中は図 4.2 の様になっている。動作確認方法として図 4.3 の ような回路で確認する事ができる。

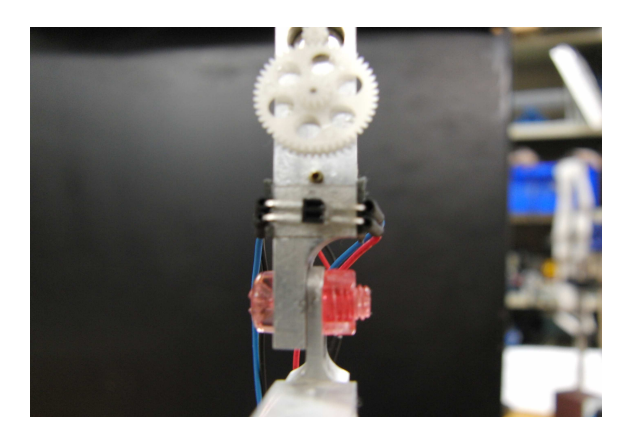

図 4.1 フォトインタラプタ

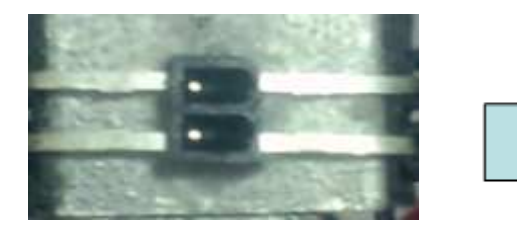

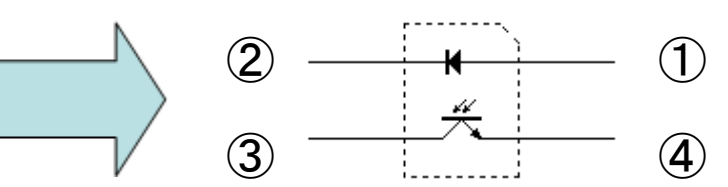

- フォトインタラプタ及びフォトインタラプタの中身
- ① Anode :陽極
- ② Cathode :陰極
- ③ Collector :集電極
- ④ Emitter :電子の放出減

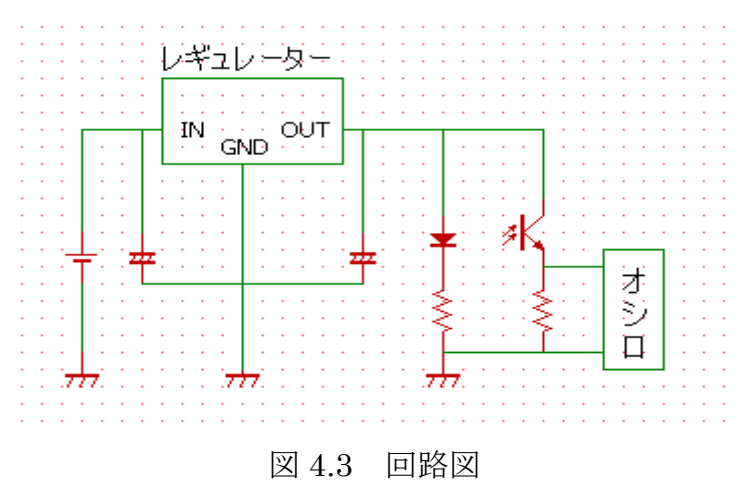